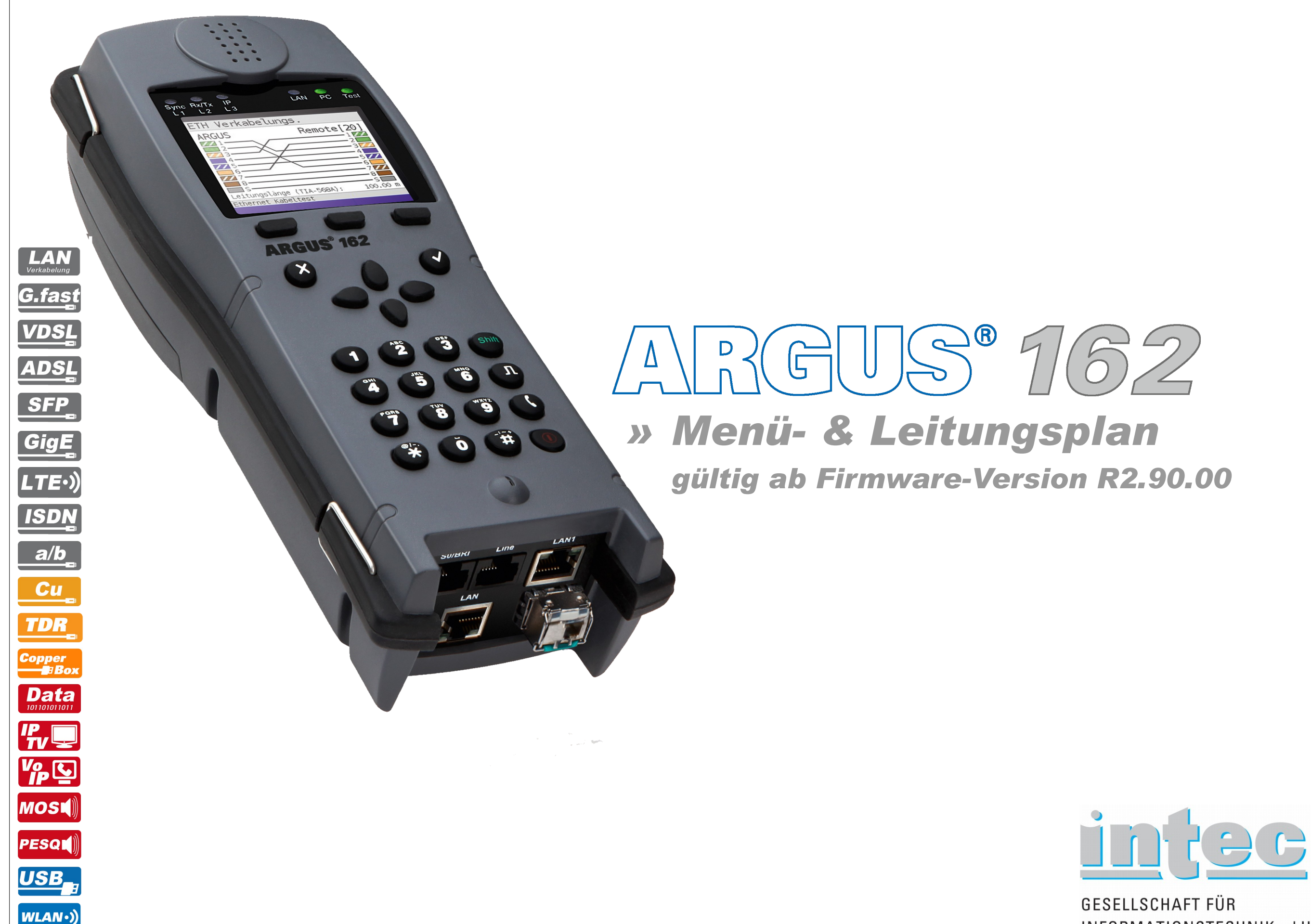

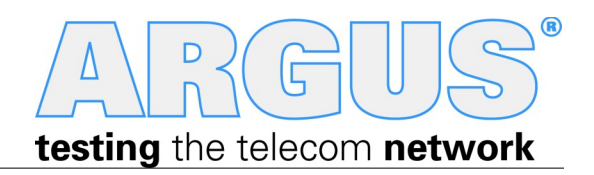

INFORMATIONSTECHNIK mbH

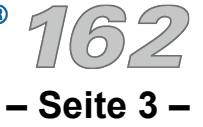

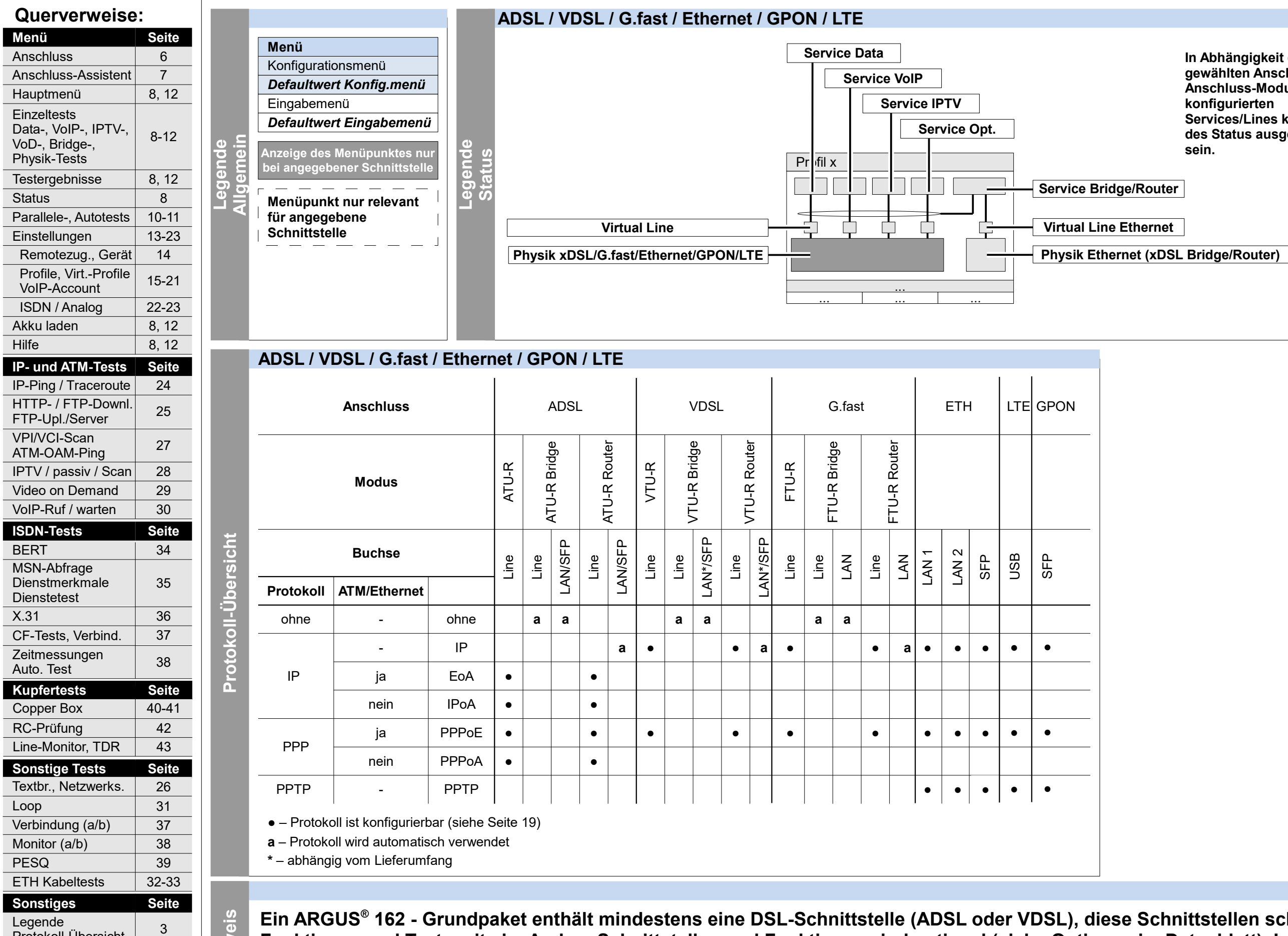

Protokoll-Übersicht

### **Legende, Status, Protokoll-Übersicht**

Hotkeys | 4

Leitungsplan | 44-46

**In Abhängigkeit des gewählten Anschlusses und Anschluss-Modus und konfigurierten Services/Lines können Teile des Status ausgeblendet sein.**

**Ein ARGUS® 162 - Grundpaket enthält mindestens eine DSL-Schnittstelle (ADSL oder VDSL), diese Schnittstellen schließen verschiedene Funktionen und Tests mit ein. Andere Schnittstellen und Funktionen sind optional (siehe Optionen im Datenblatt). In Abhängigkeit des gelieferten Funktionsumfangs können daher einzelne Menüpunkte ausgeblendet sein; auch die Wahl von Anschluss und Anschlussmodus haben einen Einfluss darauf. Hin w**

 $\text{ARCHUS}^{\bullet}$  1

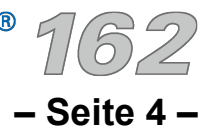

## **Hotkeys**

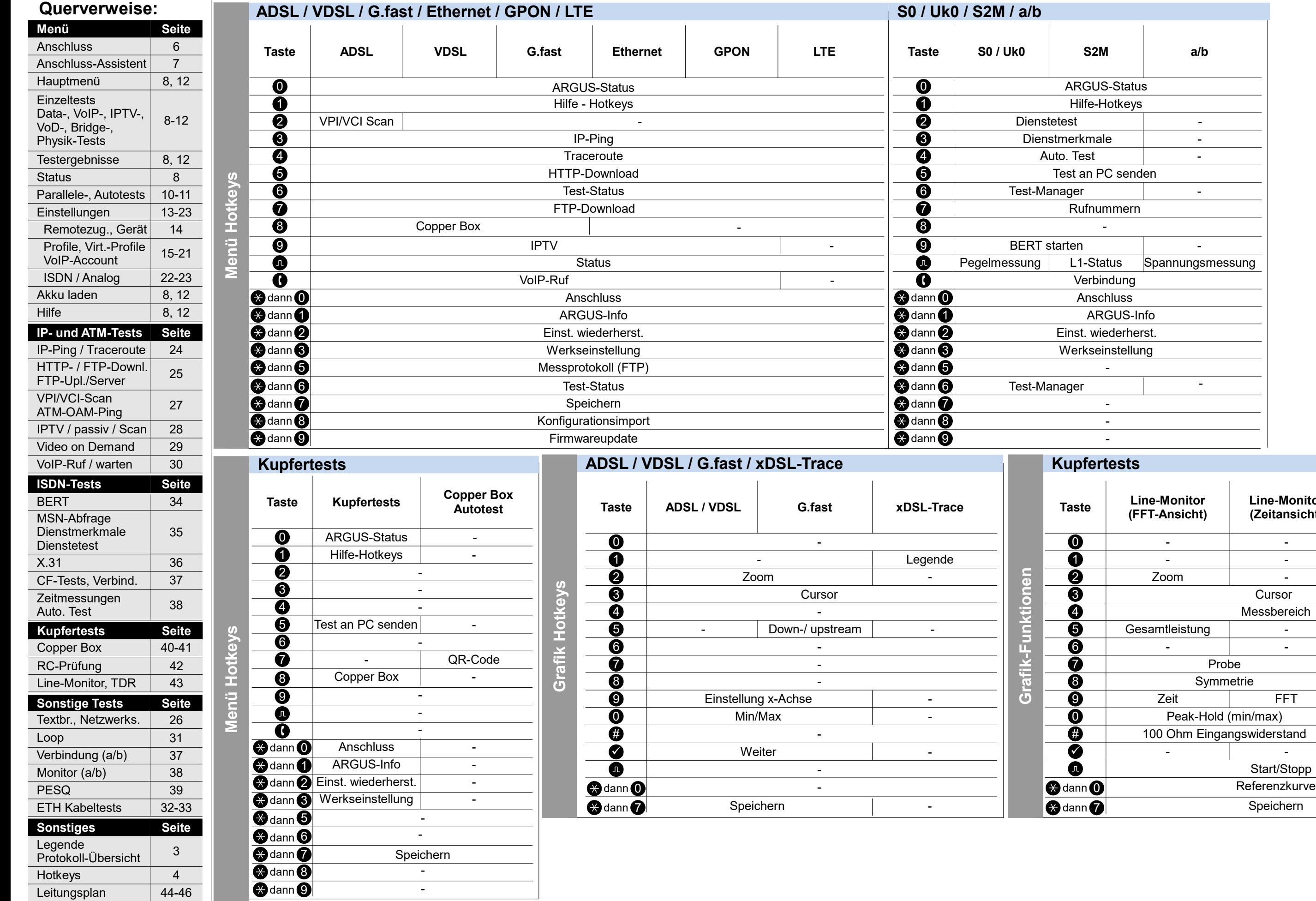

ARGUS 162

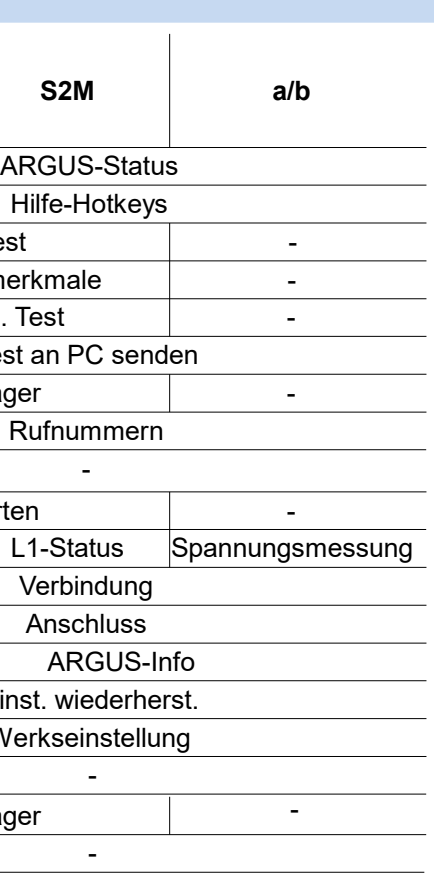

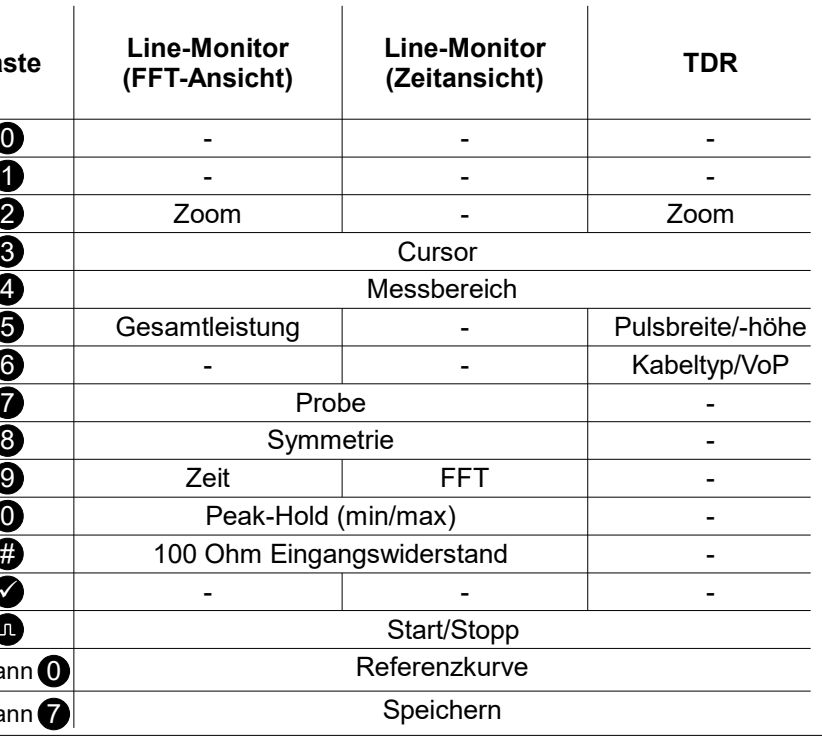

### **Kupfertests**

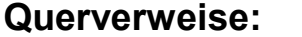

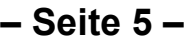

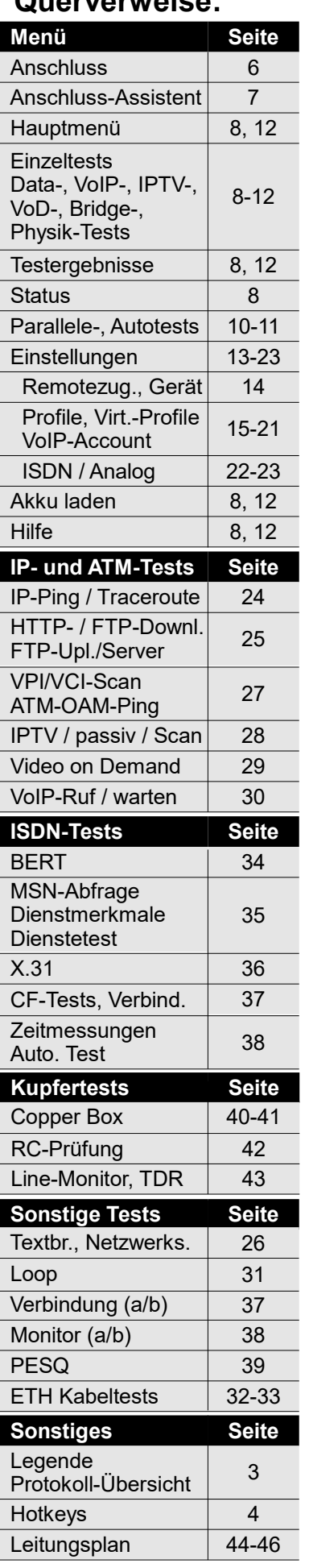

## **Einzeltests**

**Einzeltests**

**ADSL / VDSL / G.fast / Ethernet / GPON / LTE / Kupfertests** 

-

-

-

-

-

-

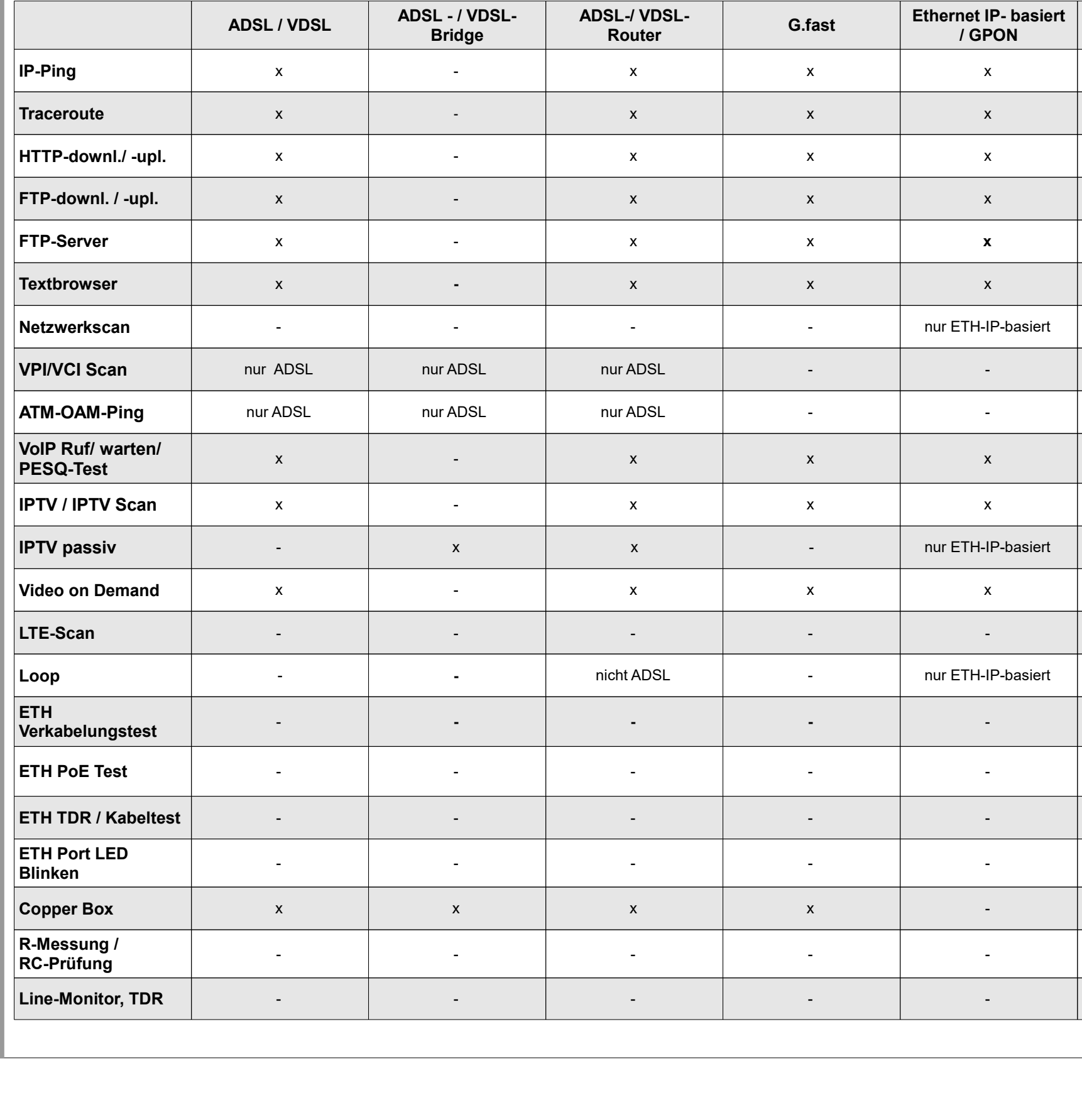

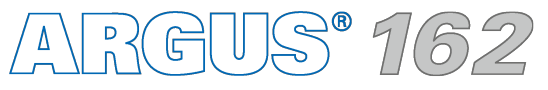

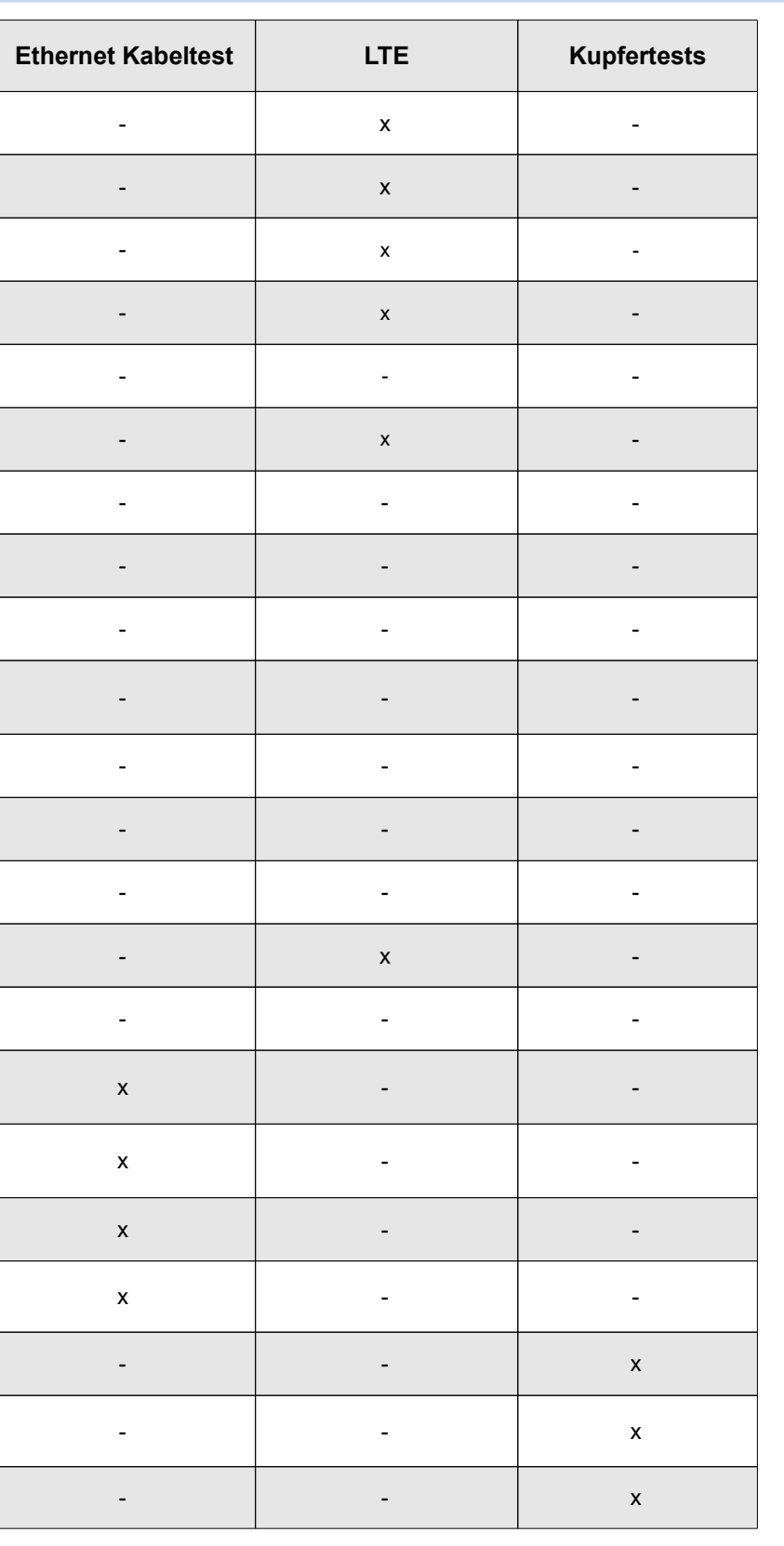

-

-

-

x

x

-

 $\sim$  -  $\sim$ 

-

 $\sim$ 

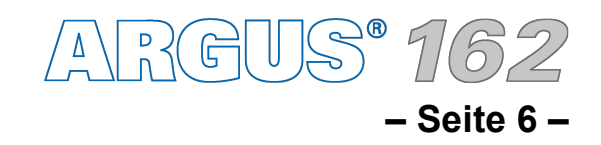

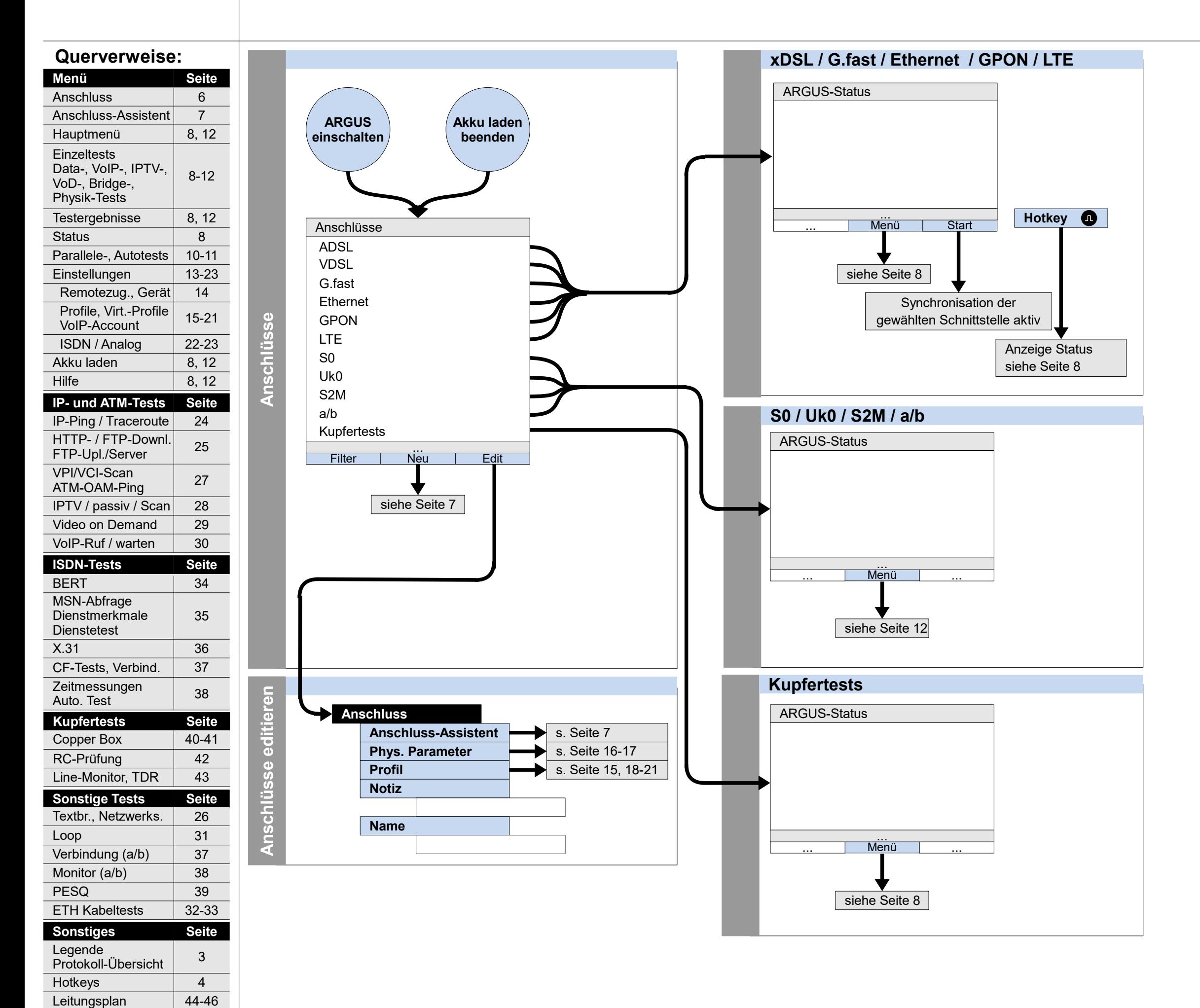

### **Einschalten und Anschlussauswahl**

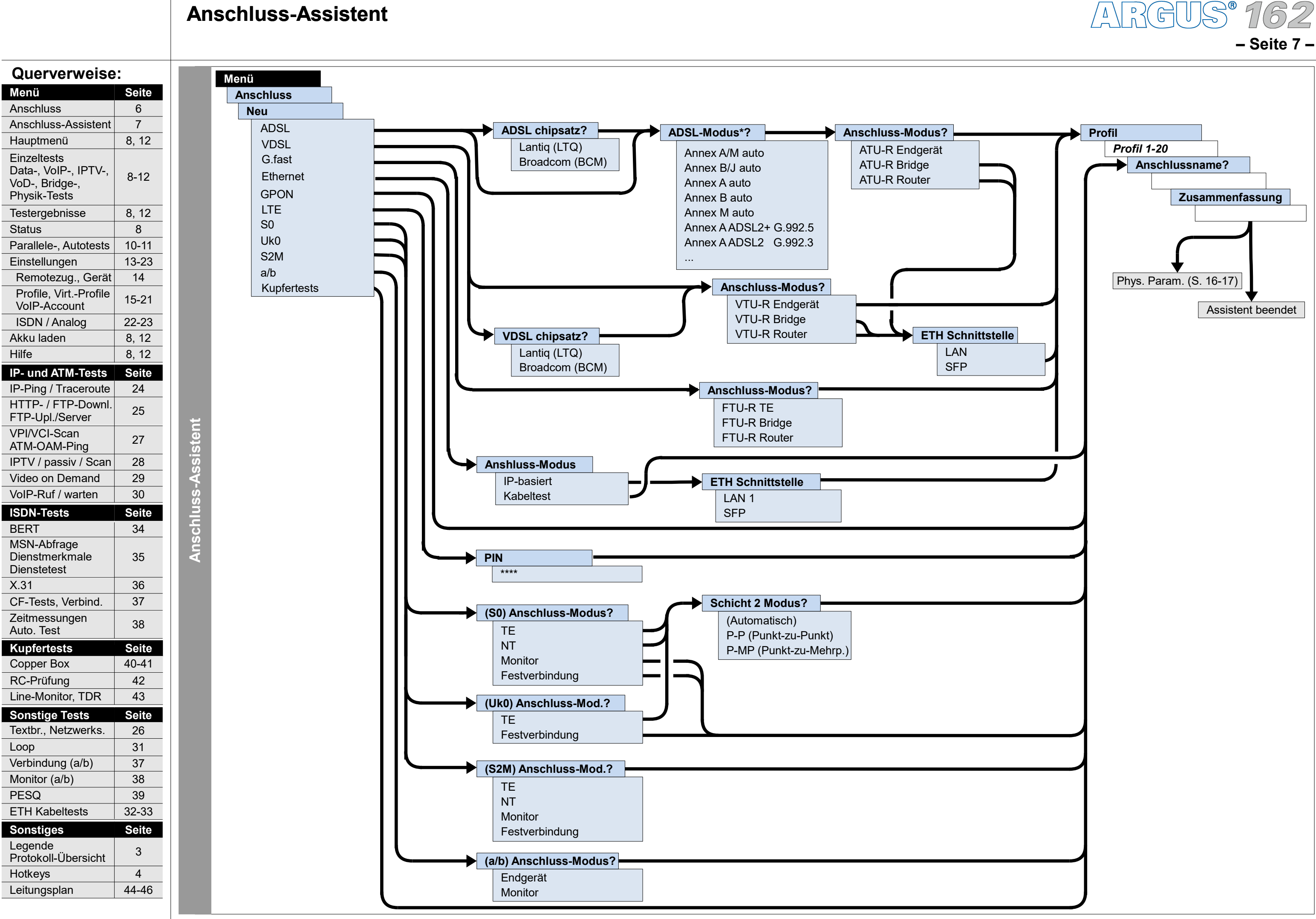

### **Anschluss-Assistent**

 $ANR$ GUS  $762$ **– Seite 8 –**

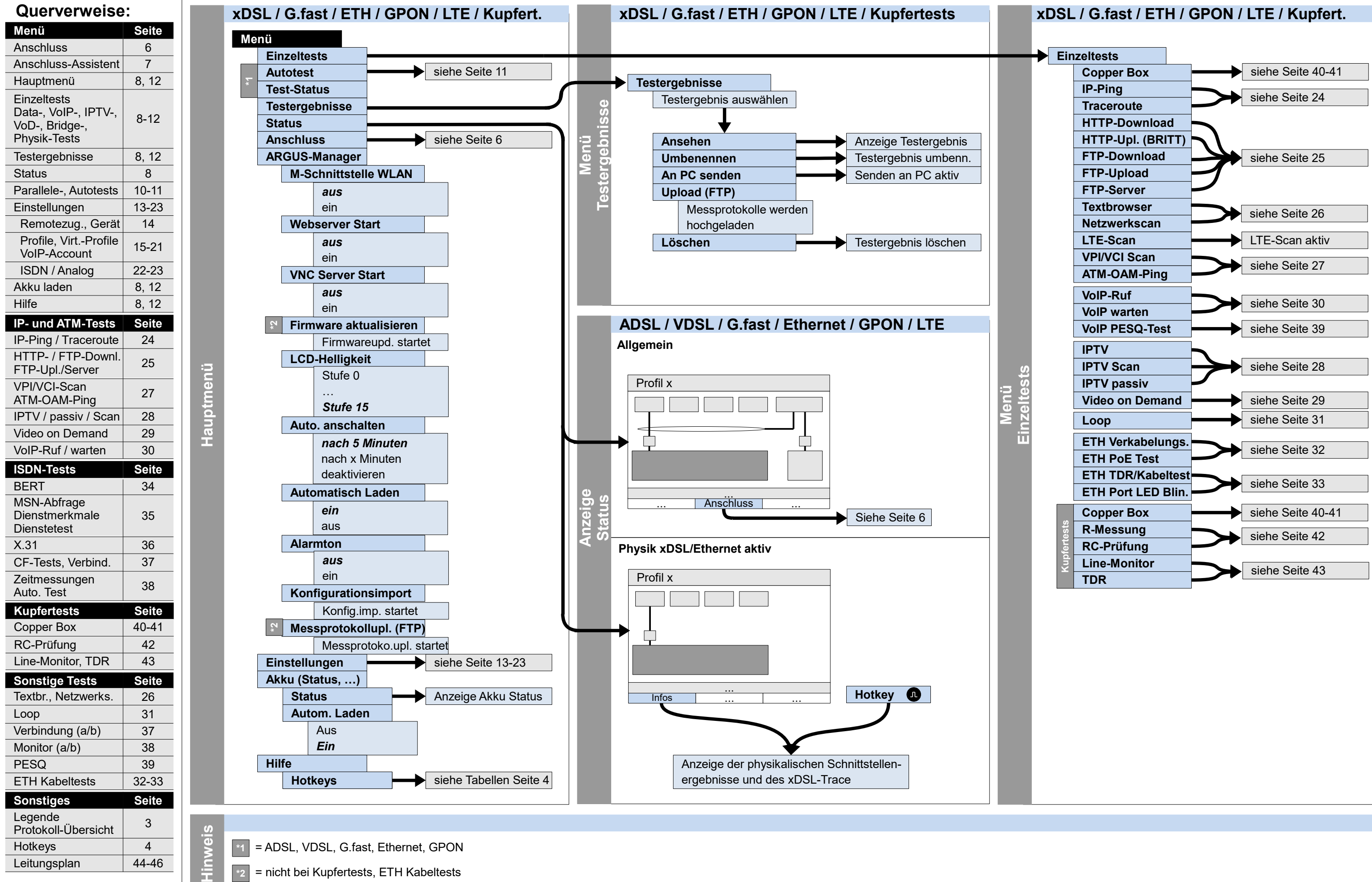

## **Hauptmenü, Einzeltests, Testergebnisse, Status (Anschluss: ADSL, VDSL, G.fast, Ethernet, GPON, LTE, Kupfertests)**

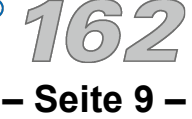

## **Servicetests: Data-Tests, VoIP-Tests, IPTV-Tests, Opt.-Tests, Bridge-Tests, Physik-Tests (Anschluss: ADSL, VDSL, G.fast, Ethernet, GPON, LTE)**

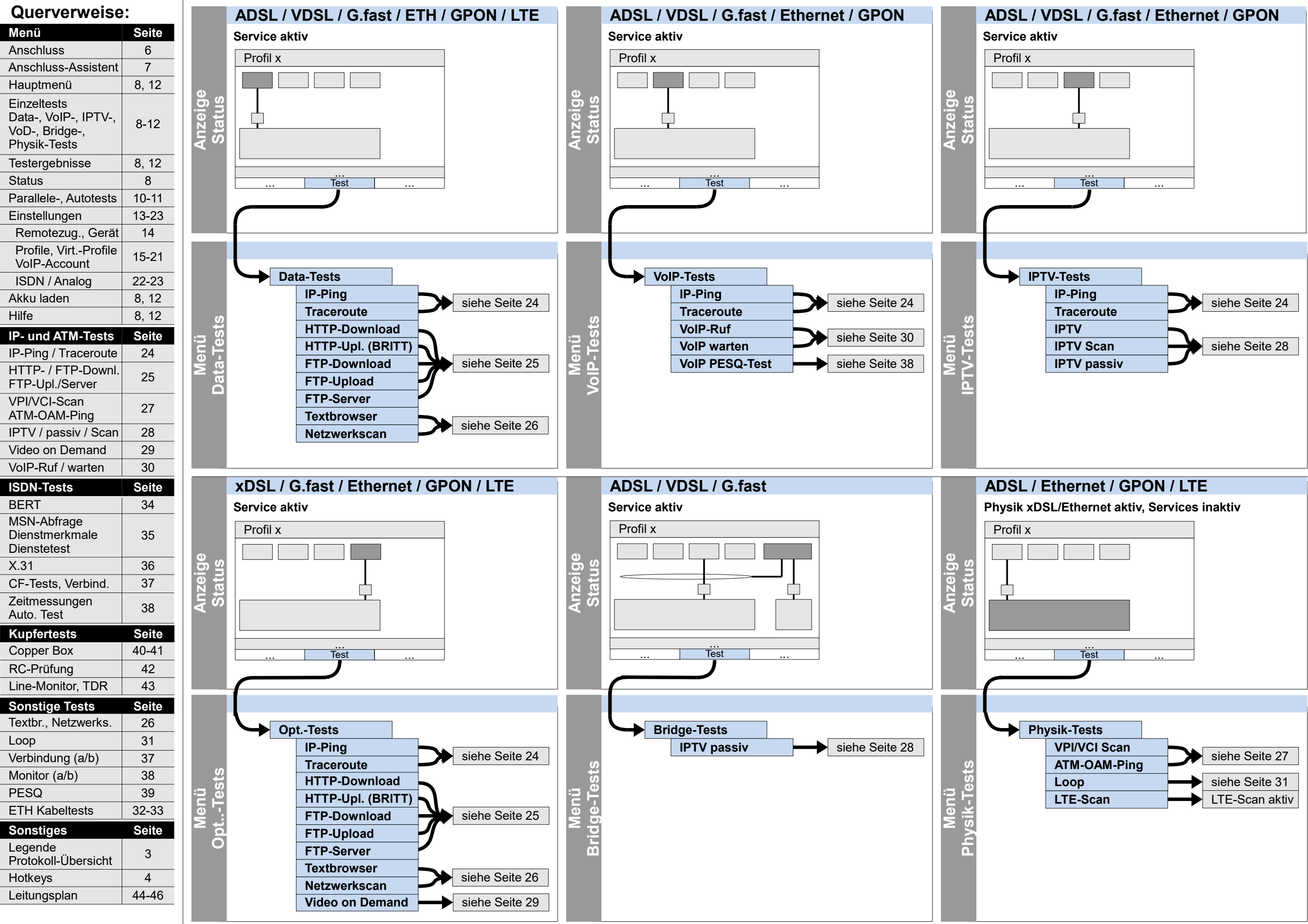

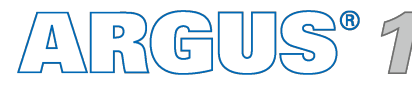

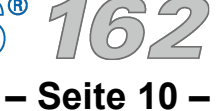

### **Servicetests: Parallele Tests Test-Status**

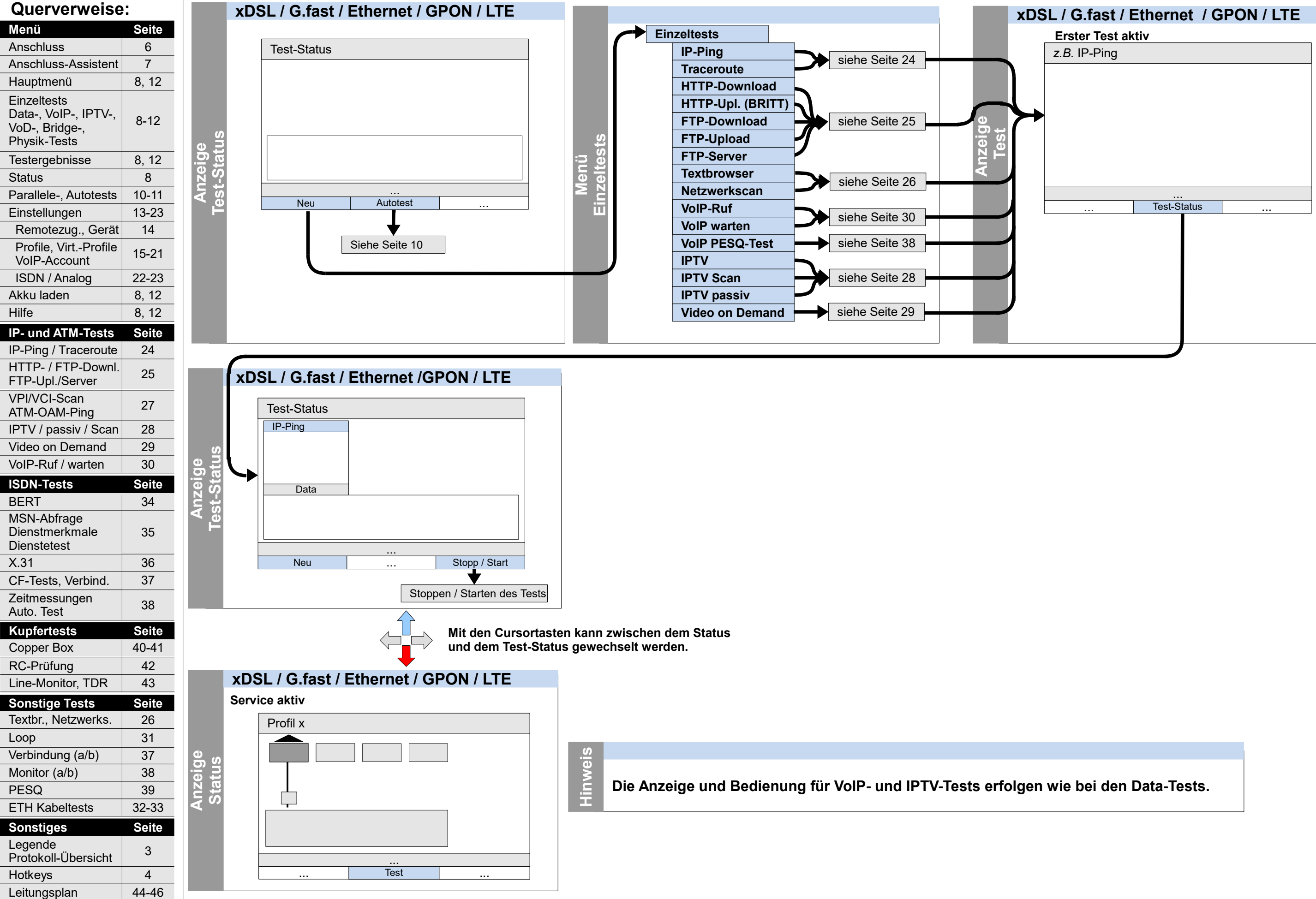

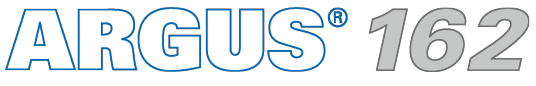

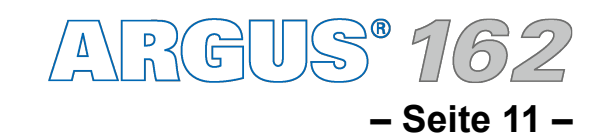

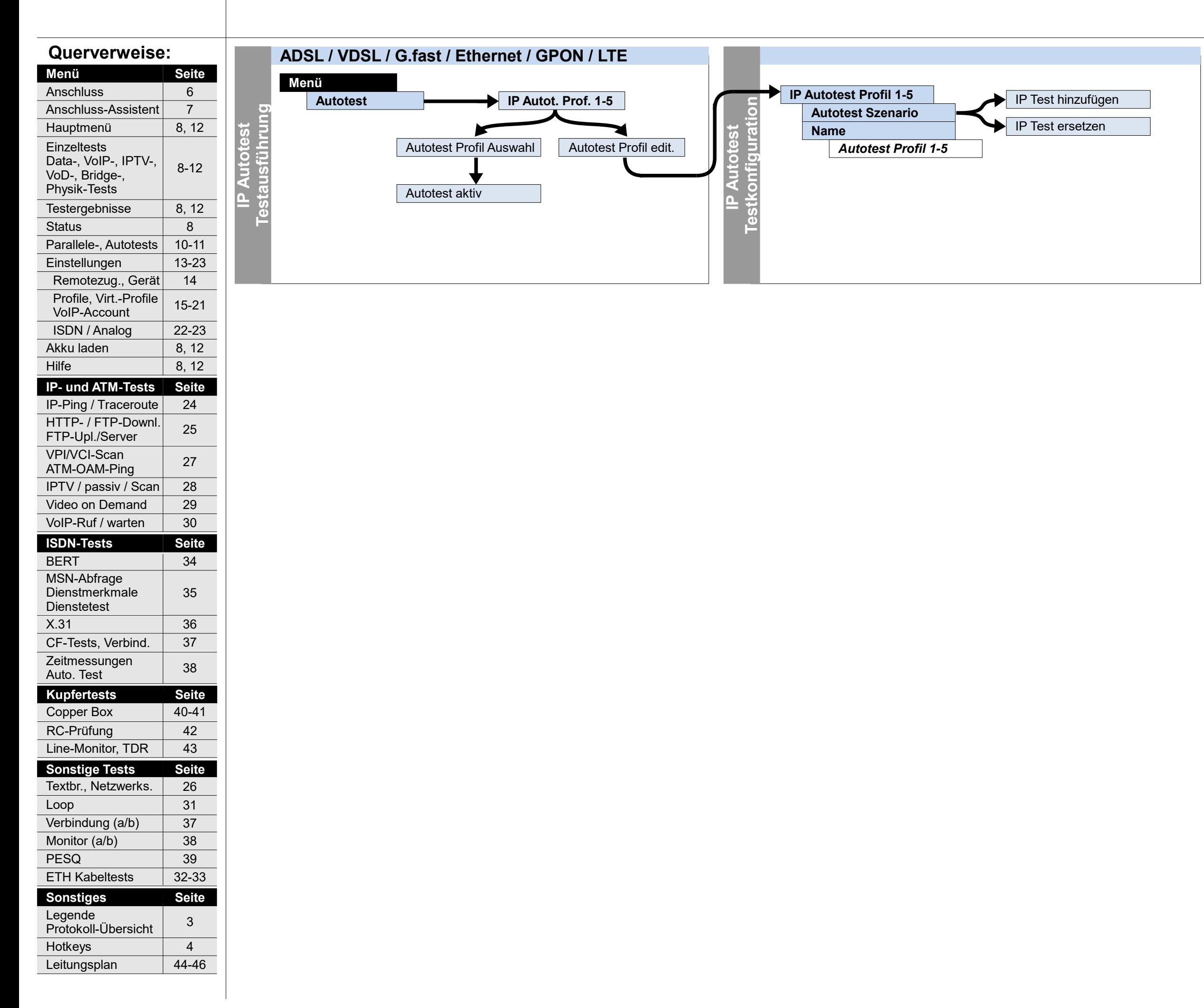

### **Servicetests: IP Autotest**

**– Seite 12 –**

 $ANR$ GUS  $162$ 

3

Legende

Protokoll-Übersicht

## **Hauptmenü, Einzeltests, Testergebnisse (Anschluss: S0, Uk0, S2M, a/b)**

Hotkeys 24

Leitungsplan | 44-46

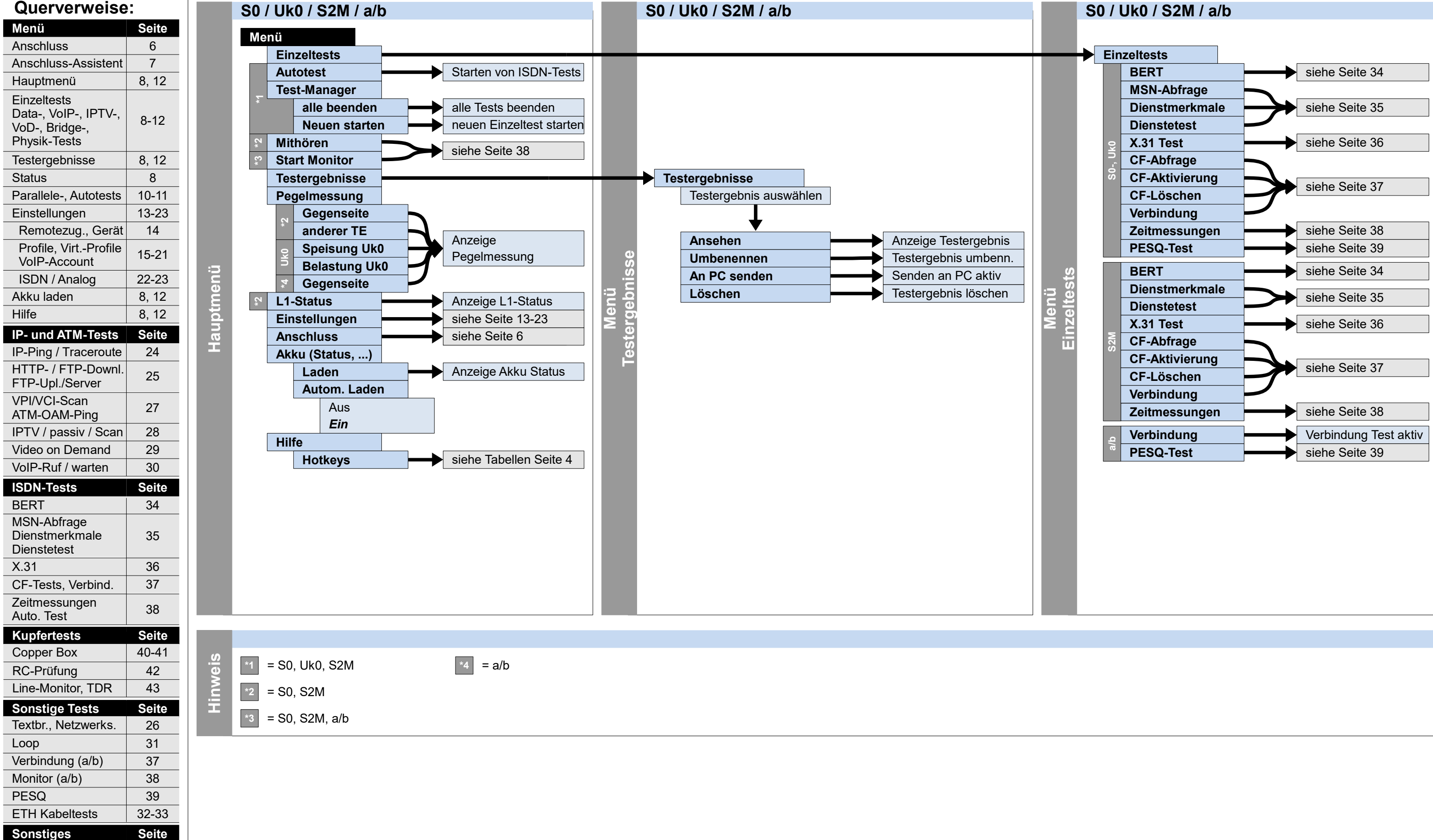

**– Seite 13 –**

## **Einstellungen und Rücksetzen Sichern/Wiederherstellen, Clouddienste**

**Einstellungen**

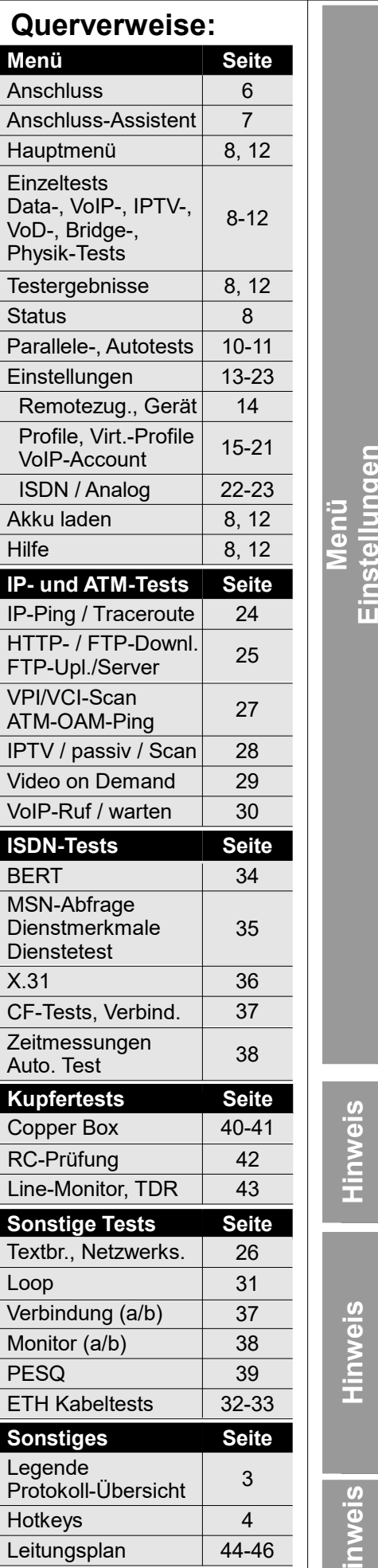

**Hinweis**

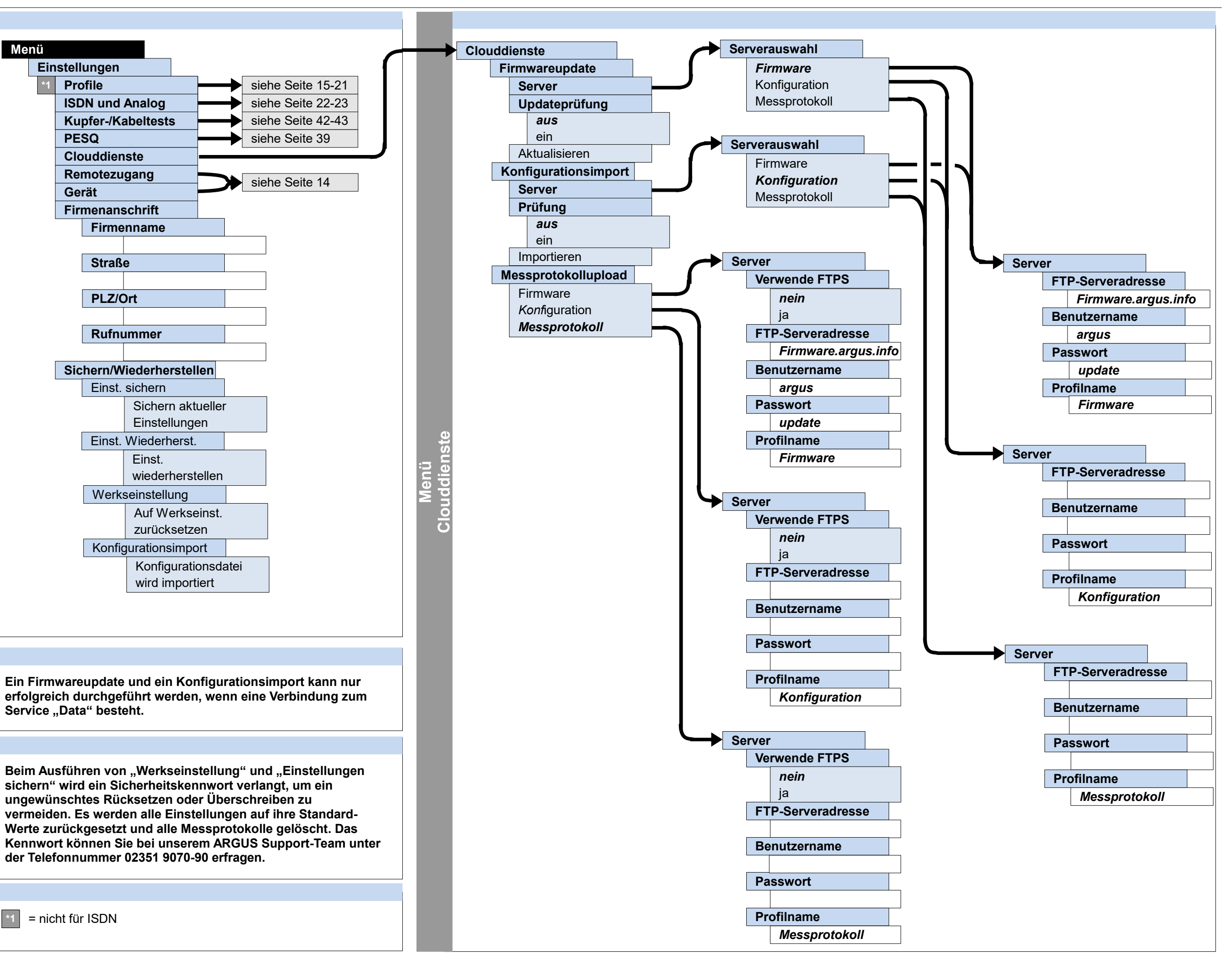

ARGUS<sup>®</sup> 162

**– Seite 14 –**

## **Einstellungen und Rücksetzen Remotezugang, Gerät**

### 37 Hotkeys | 4 **Querverweise: Seite** 6 8, 12 8-12 8, 12 13-23 14 15-21 22-23 8, 12 8, 12 **Menü** Anschluss Hauptmenü **Einzeltests** Data-, VoIP-, IPTV-, VoD-, Bridge-, Physik-Tests Testergebnisse Einstellungen Remotezug., Gerät Profile, Virt.-Profile VoIP-Account ISDN / Analog Akku laden Hilfe **IP- und ATM-Tests** Seite 24 25 27 28 29 IP-Ping / Traceroute HTTP- / FTP-Downl. FTP-Upl./Server VPI/VCI-Scan ATM-OAM-Ping IPTV / passiv / Scan Video on Demand VoIP-Ruf / warten 30 **ISDN-Tests Seite** BERT | 34 35 MSN-Abfrage **Dienstmerkmale Dienstetest** X.31 36 CF-Tests, Verbind. 37 Zeitmessungen | 38 Auto. Test **Sonstiges Seite** 3 Legende Protokoll-Übersicht Leitungsplan | 44-46 Status 8 PESQ 39 Loop ETH Kabeltests 32-33 31 **Sonstige Tests Seite** Verbindung (a/b) Monitor (a/b) 38 Anschluss-Assistent | 7 Parallele-, Autotests | 10-11 **Kupfertests Seite** RC-Prüfung 42 Line-Monitor, TDR 43 Copper Box 40-41 Textbr., Netzwerks. 26

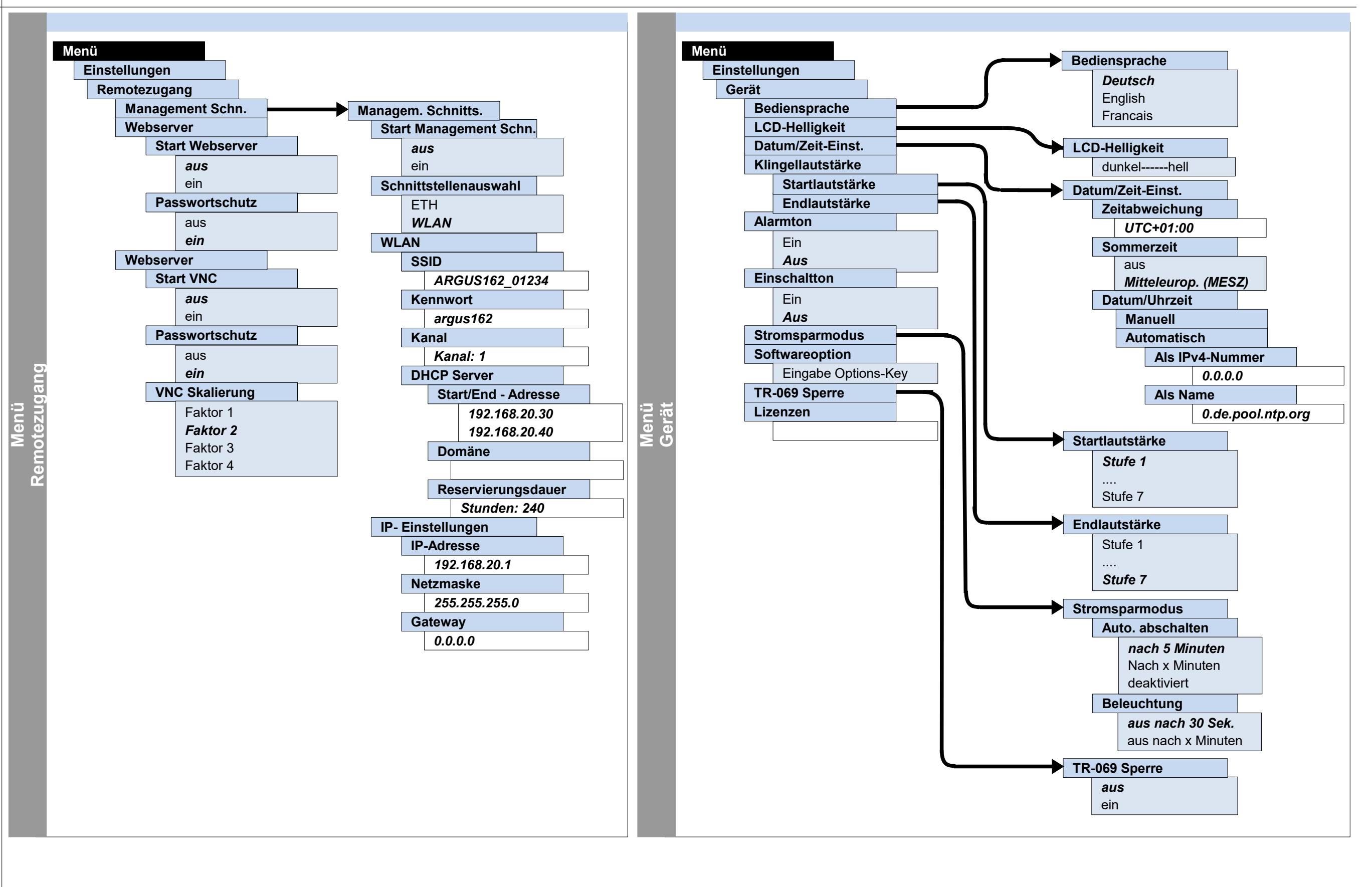

ARGUS 162

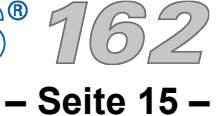

### **Einstellungen Profile**

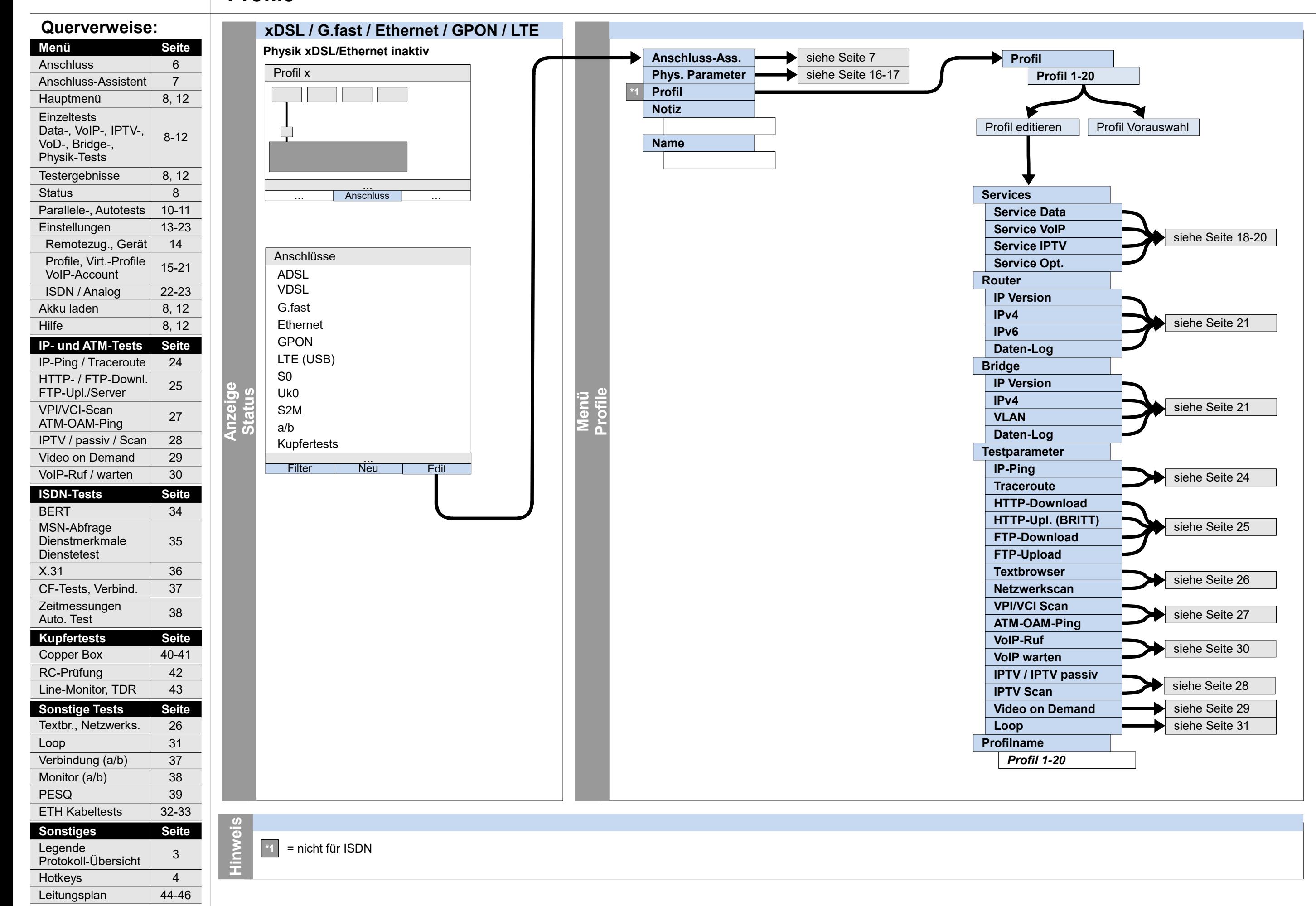

ARGUS 162

**– Seite 16 –**

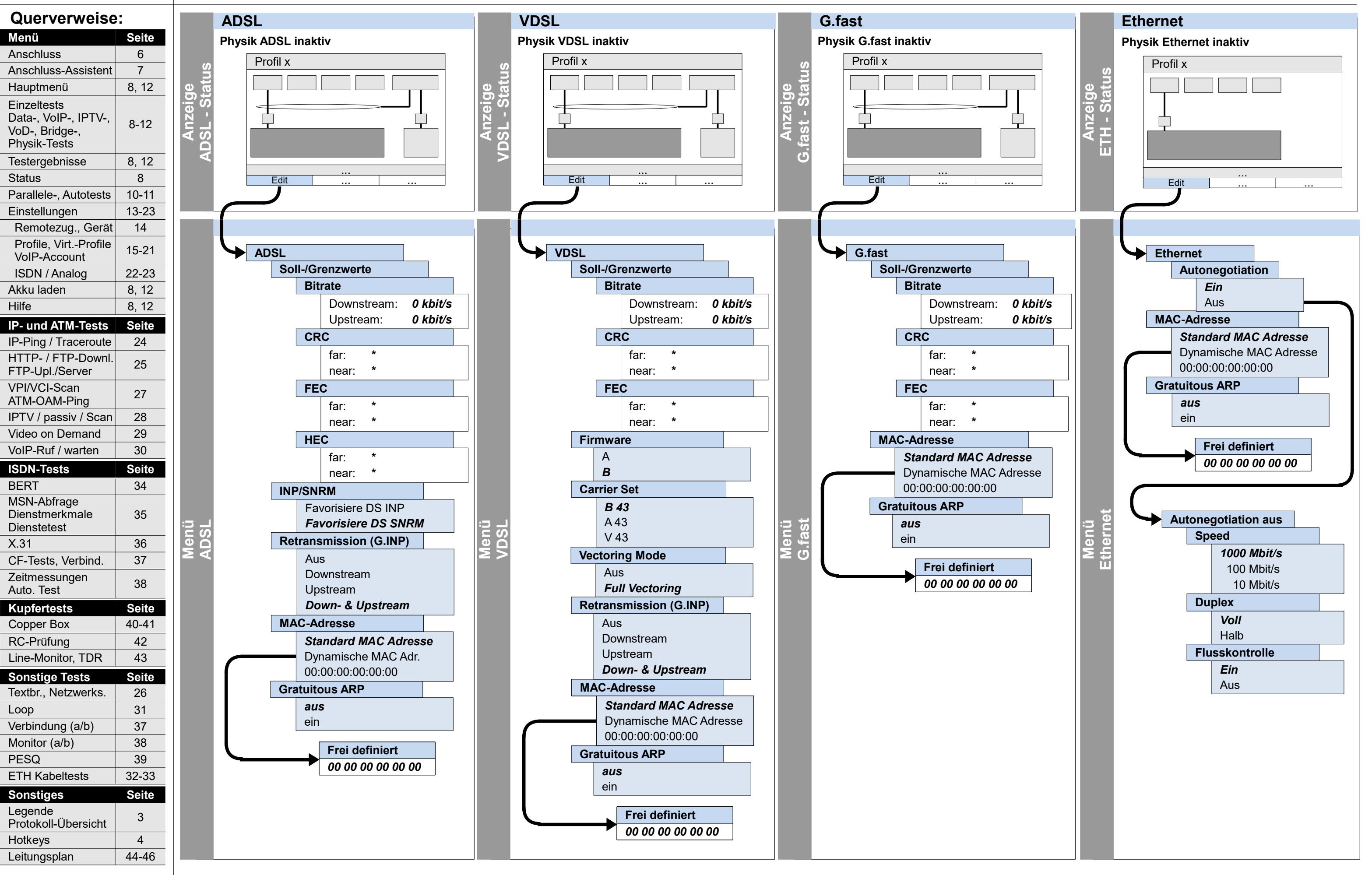

ARGUS 162

## **Einstellungen Phys. Parameter: ADSL, VDSL, G.fast, Ethernet**

37

Hotkeys

4

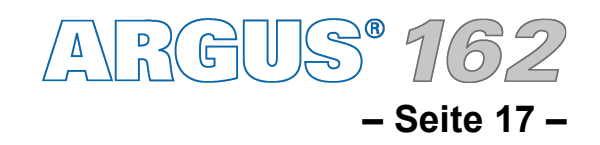

Auto. Test

**Sonstiges Seite**

ETH Kabeltests 32-33

3

Legende

Protokoll-Übersicht

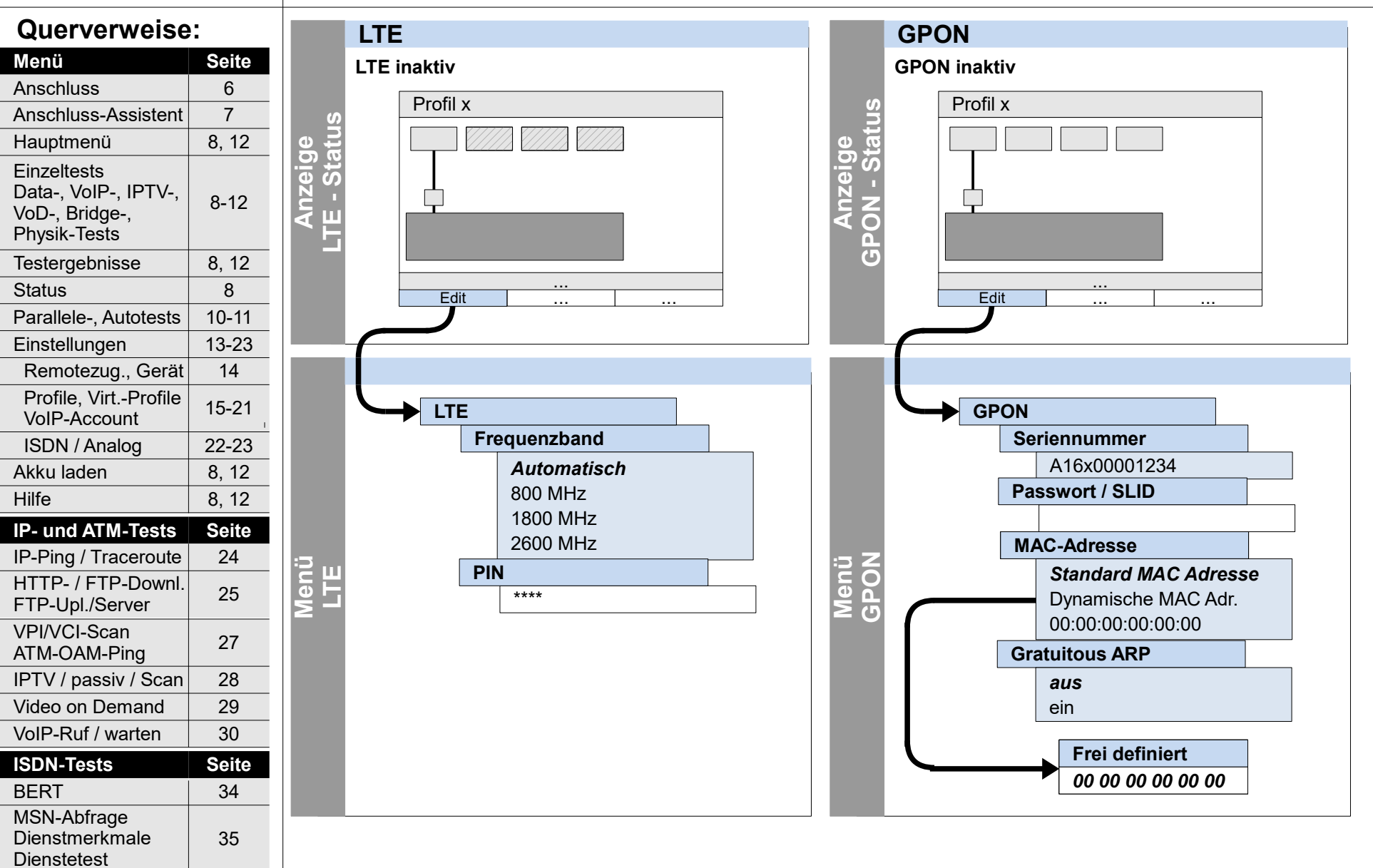

Loop

31

X.31 36 CF-Tests, Verbind. 37 Zeitmessungen 38

**Sonstige Tests Seite**

Textbr., Netzwerks. | 26

Verbindung (a/b)

**Kupfertests Seite**

Copper Box | 40-41

RC-Prüfung 42 Line-Monitor, TDR 43

PESQ 39

Monitor (a/b) 38

Leitungsplan | 44-46

## **Einstellungen Phys. Parameter: LTE, GPON**

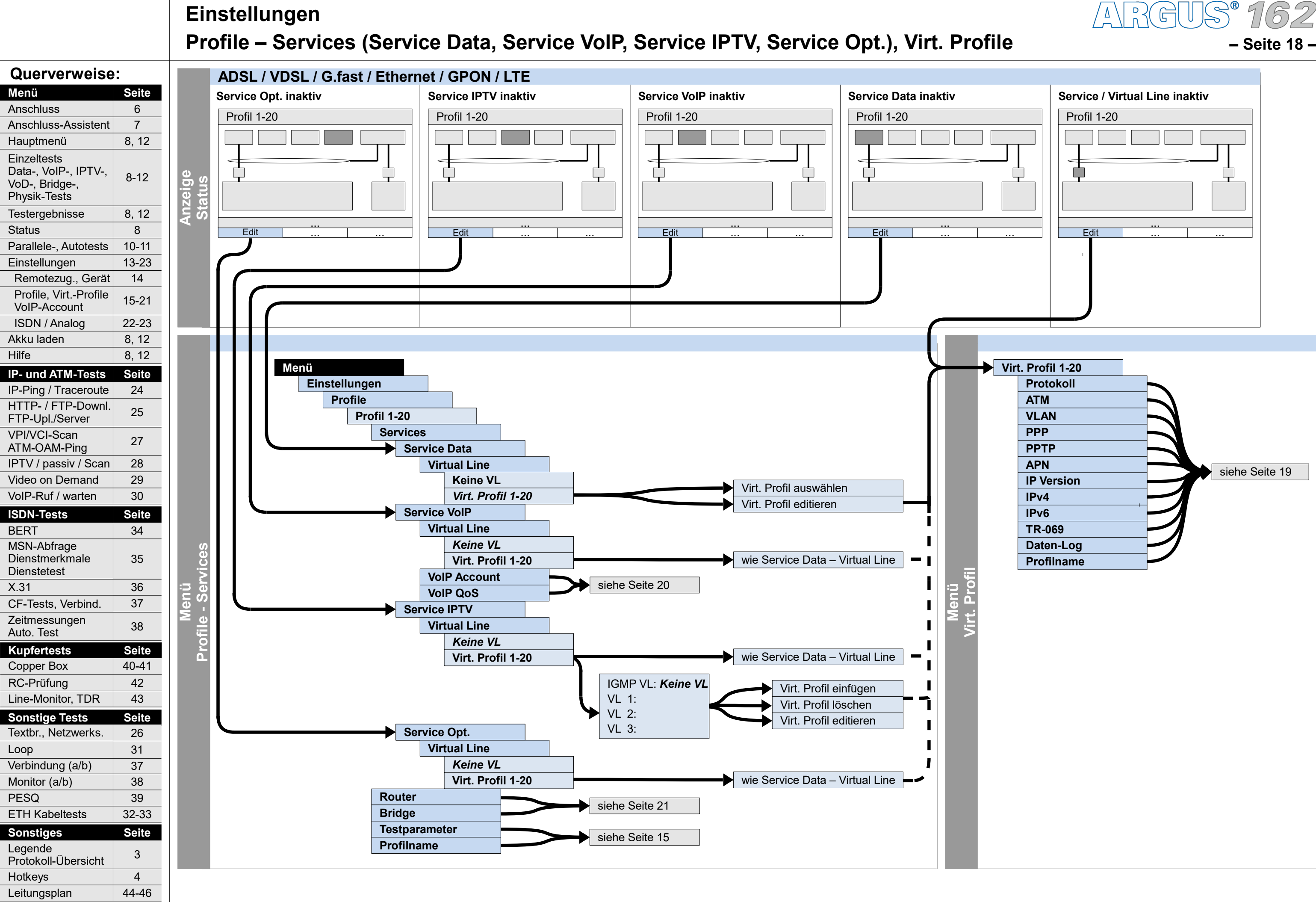

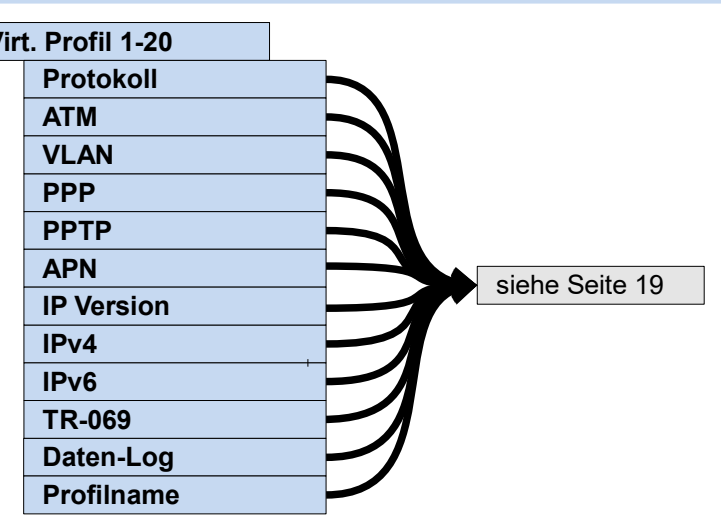

## **Einstellungen**

**– Seite 19 –**

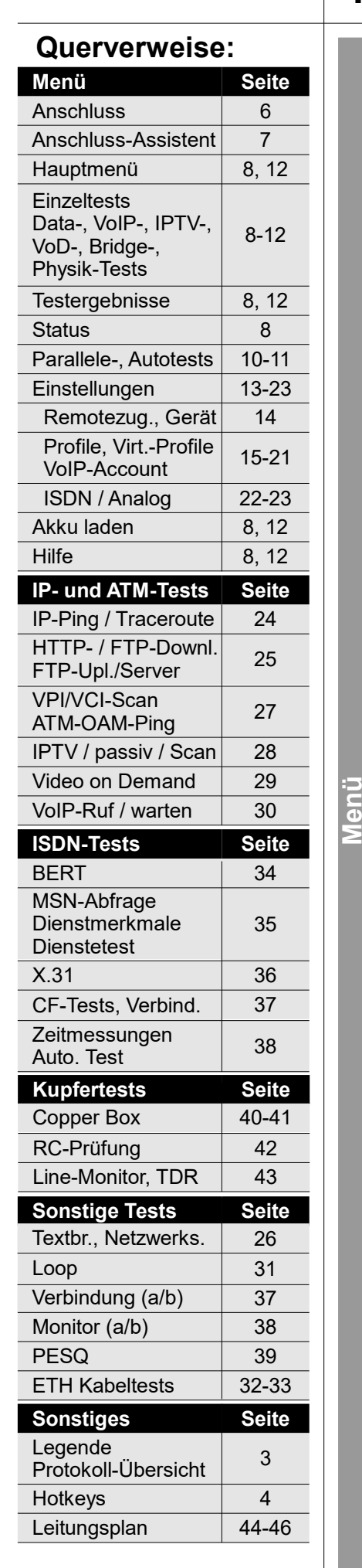

## **Einstellungen Profile – Virt. Profil (Protokoll, ATM, VLAN, PPP, PPTP, APN, IP Version, IPv4, IPv6 Daten-Log)**

**en**

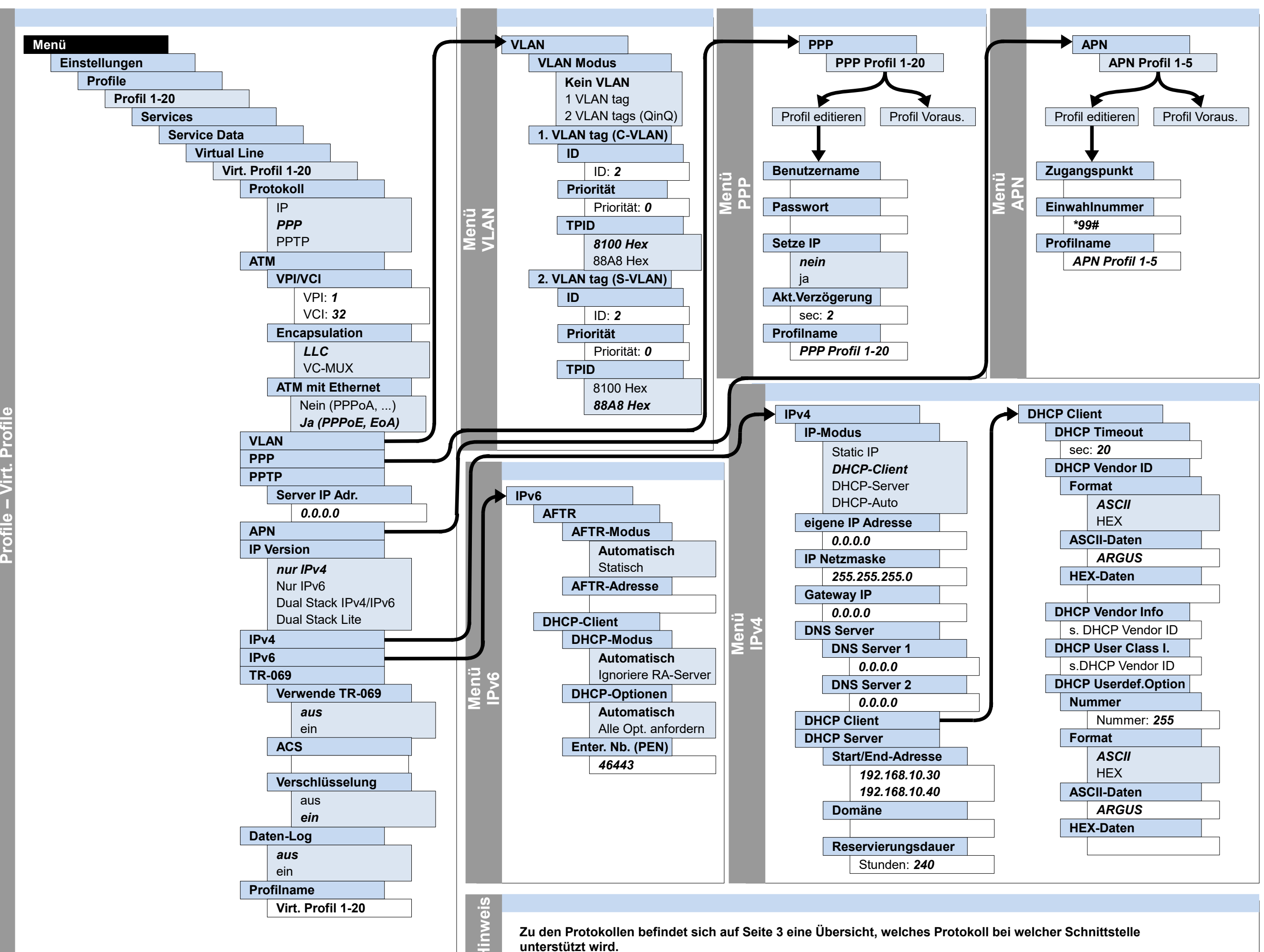

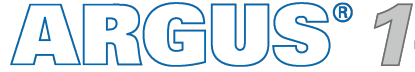

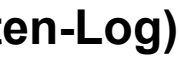

**– Seite 20 –**

## **Einstellungen Profile – Services – Service VoIP – VoIP Account, VoIP QoS**

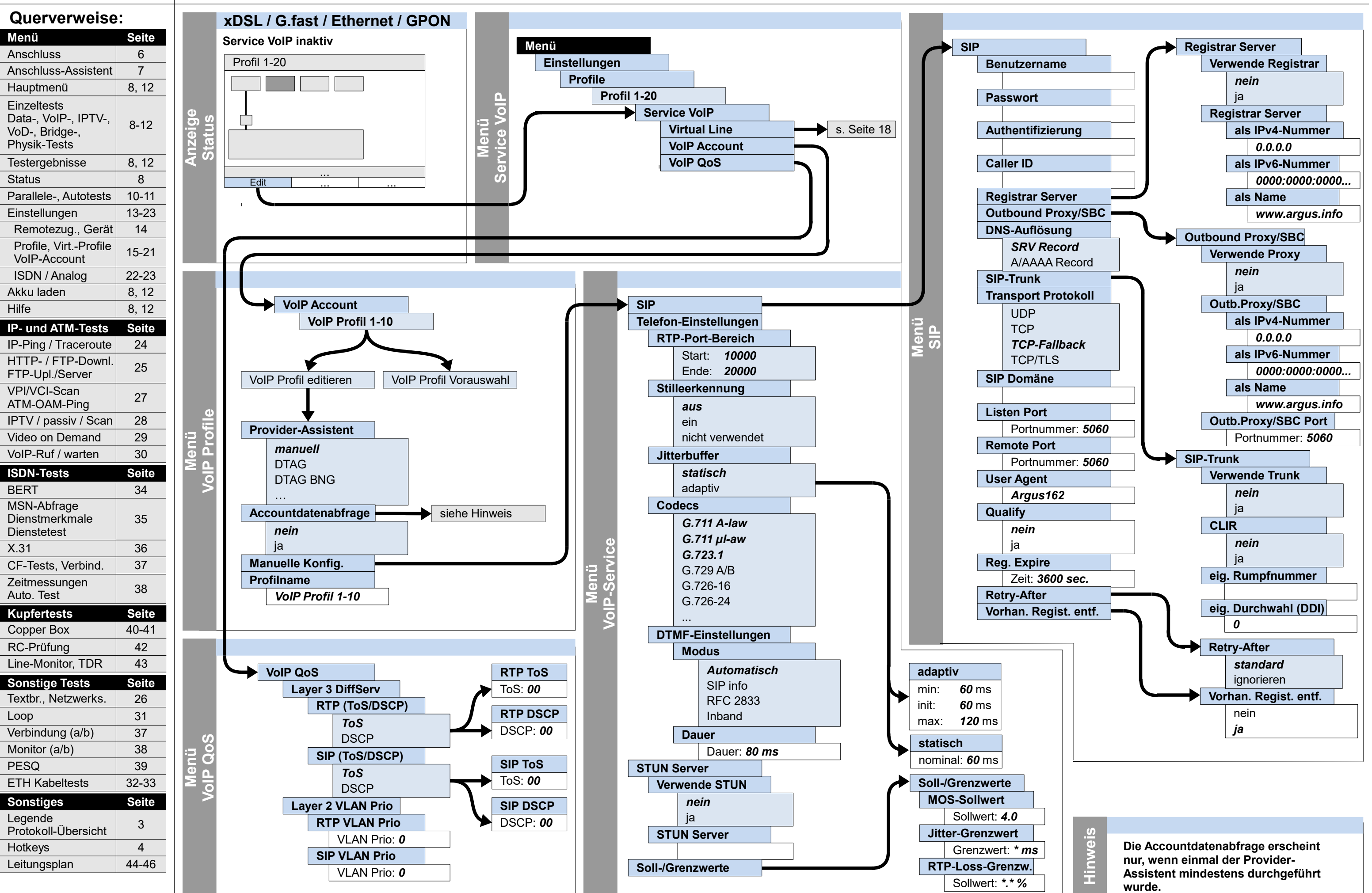

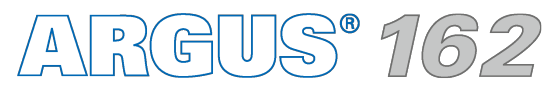

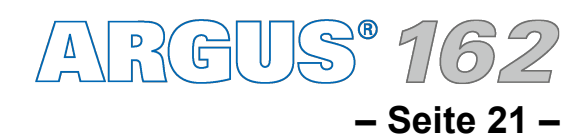

## **Einstellungen Profile – Bridge/Router (Ethernet, Router, Bridge)**

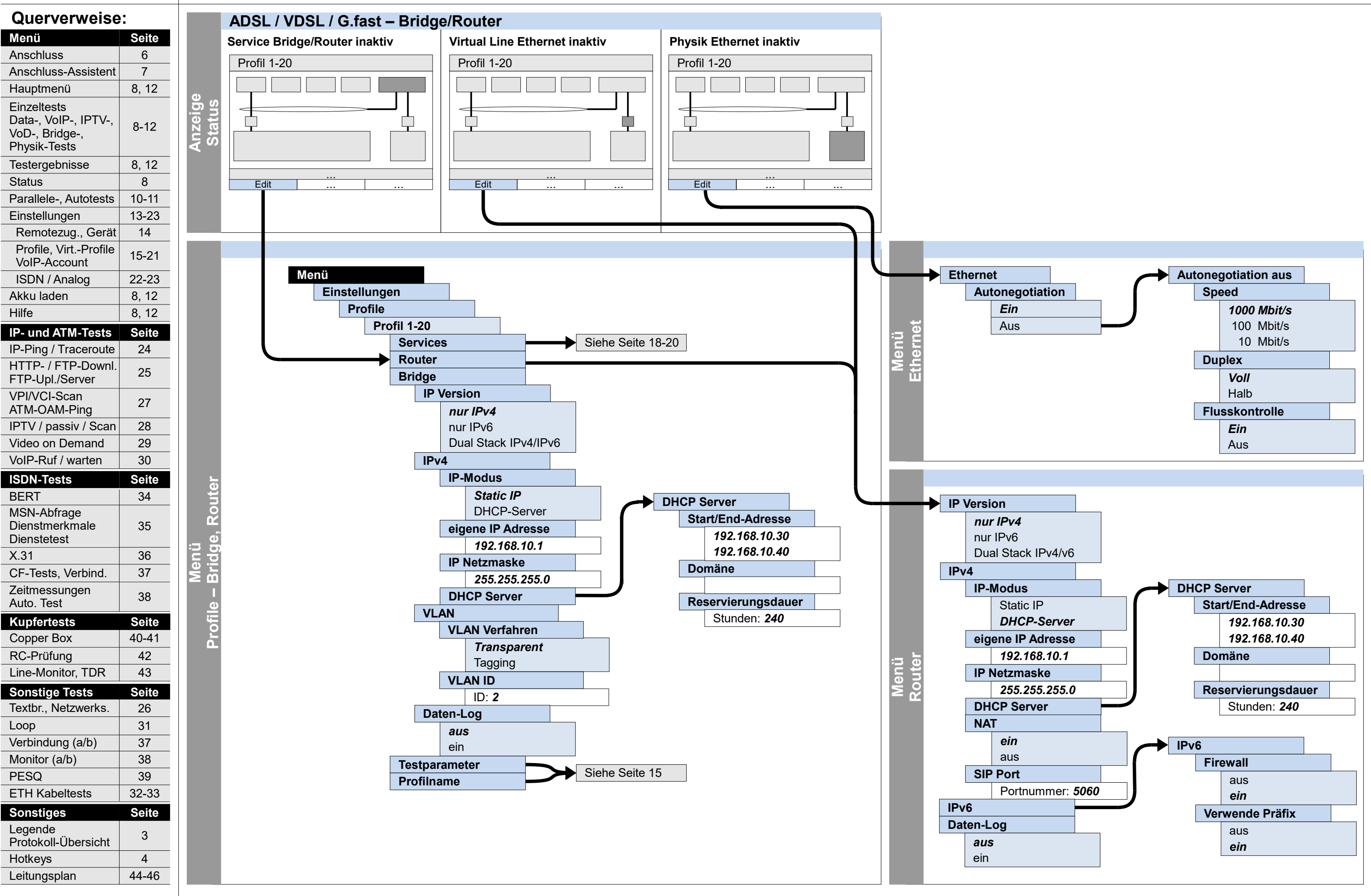

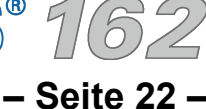

## **Einstellungen ISDN (Allgemein, S0, Uk0)**

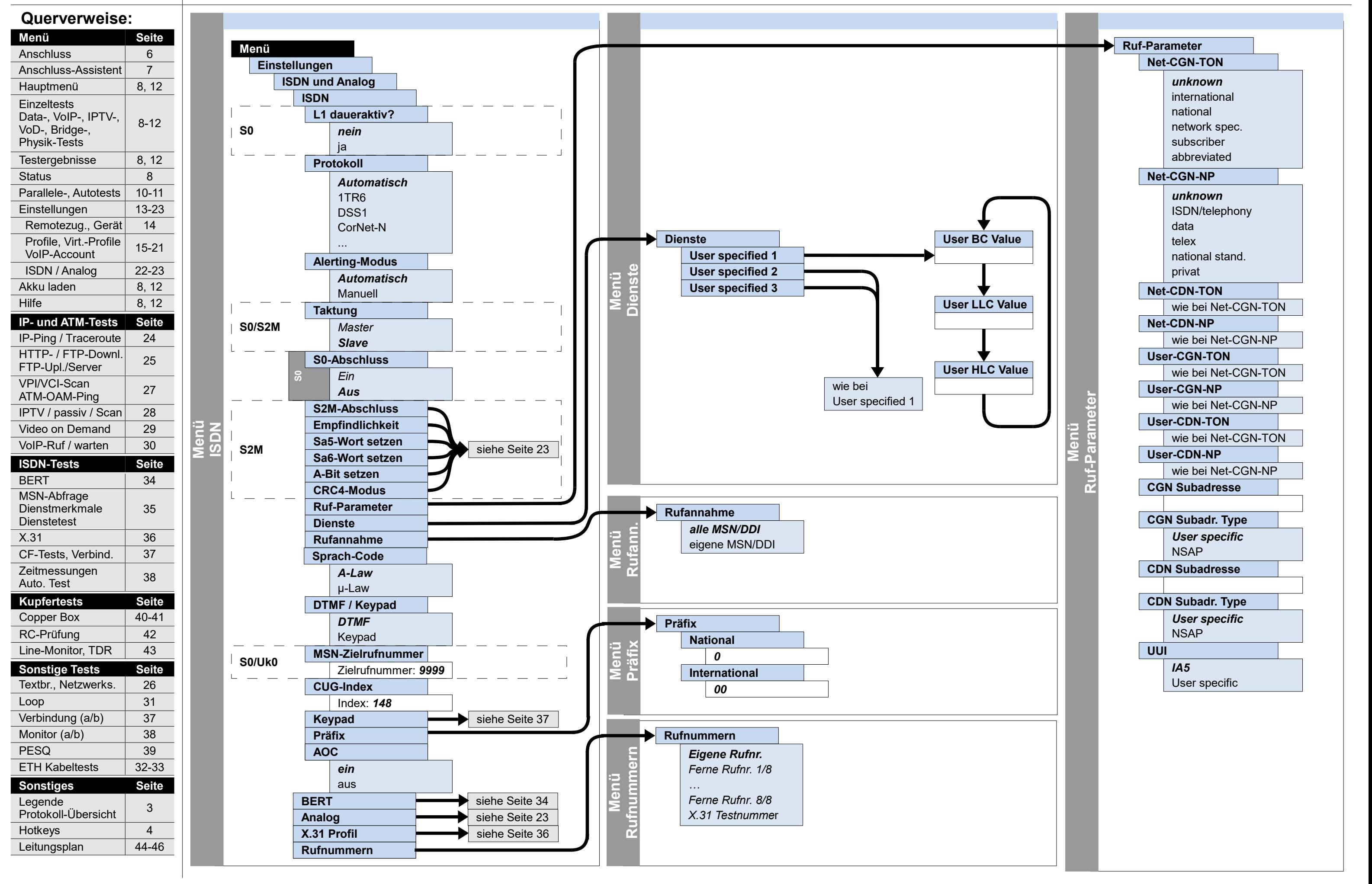

ARGUS 162

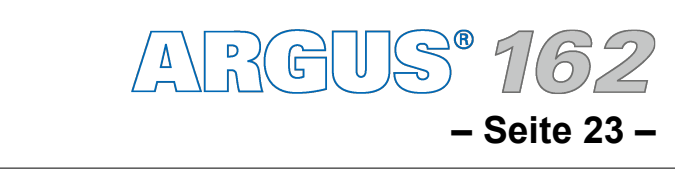

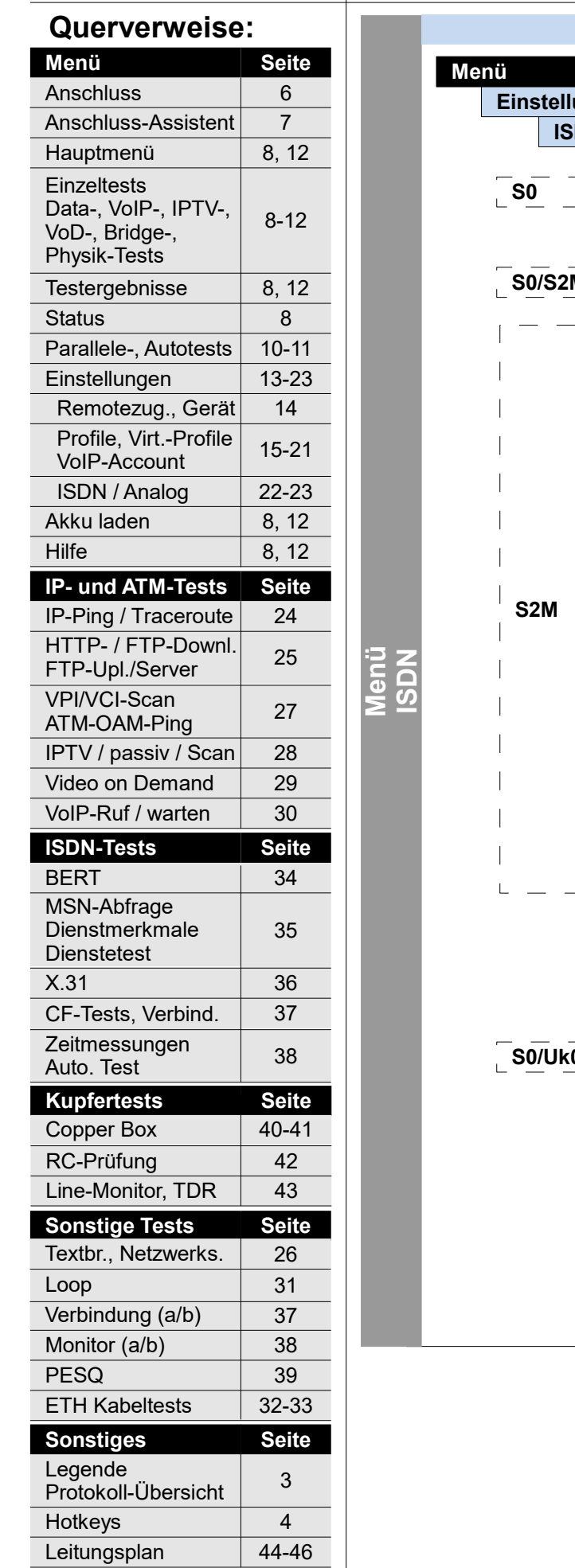

## **Einstellungen ISDN (S2M), Analog**

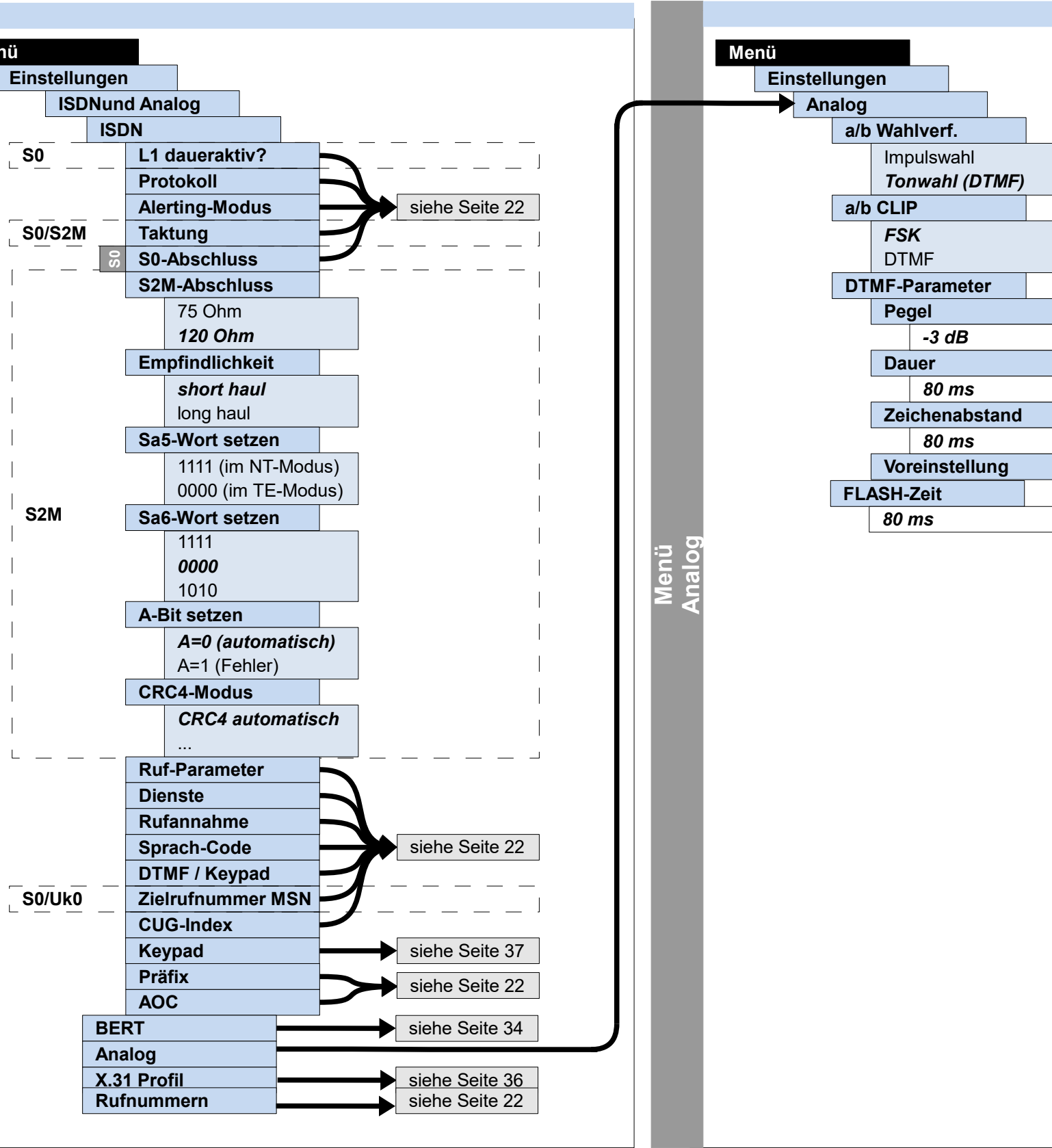

Voreinstellung herstellen

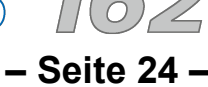

Hauptmenü **Einzeltests** 

**Menü** Anschluss

Physik-Tests

Akku laden

**Dienstetest** 

Hilfe

Auto. Test

Legende

Loop

## **Ausführung und Konfiguration**

**IP-Ping, Traceroute**

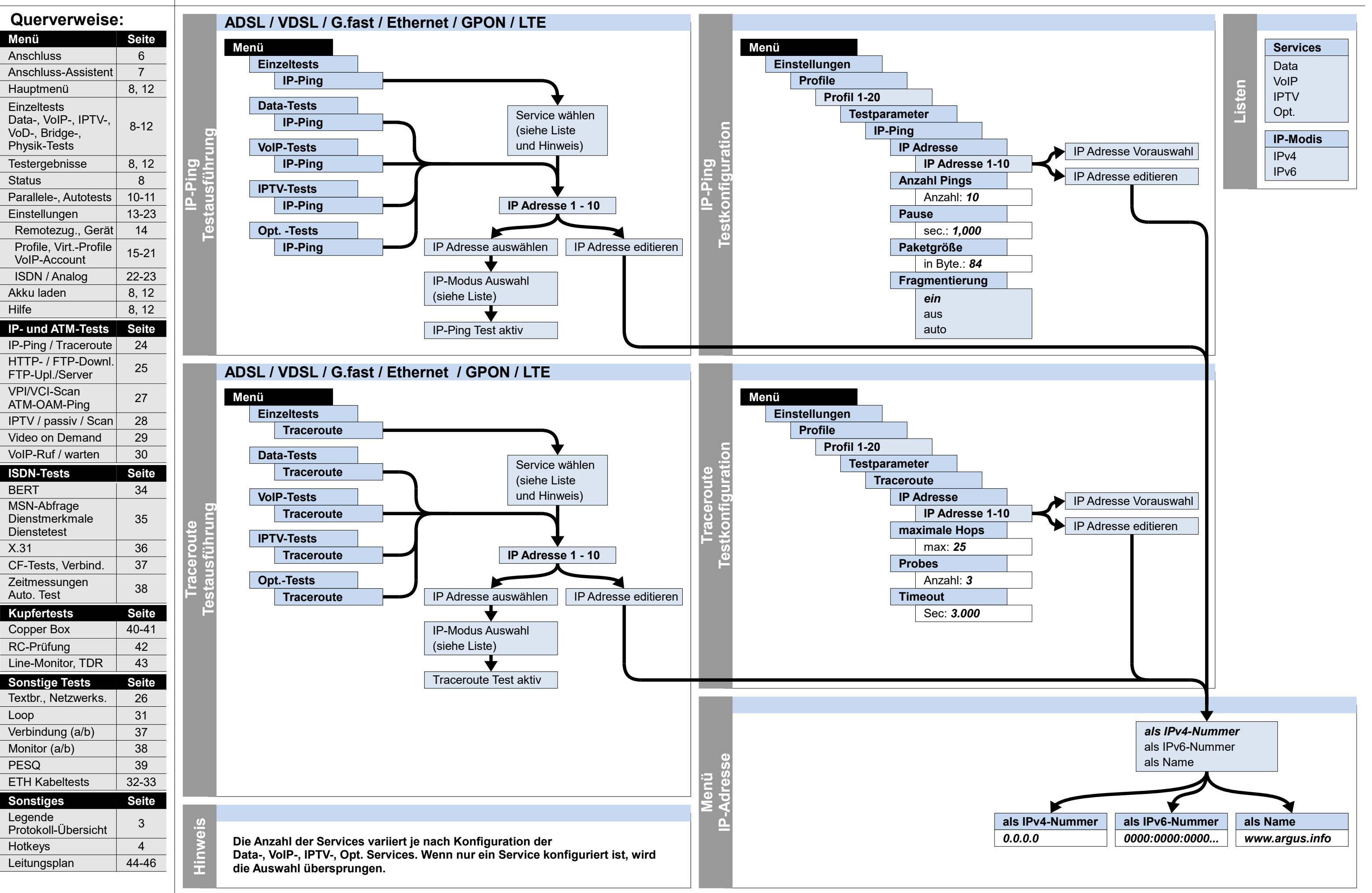

ARGUS 162

## **IP**

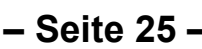

## **Ausführung und Konfiguration HTTP-Download/-Upload, FTP-Download, FTP-Upload, FTP-Server**

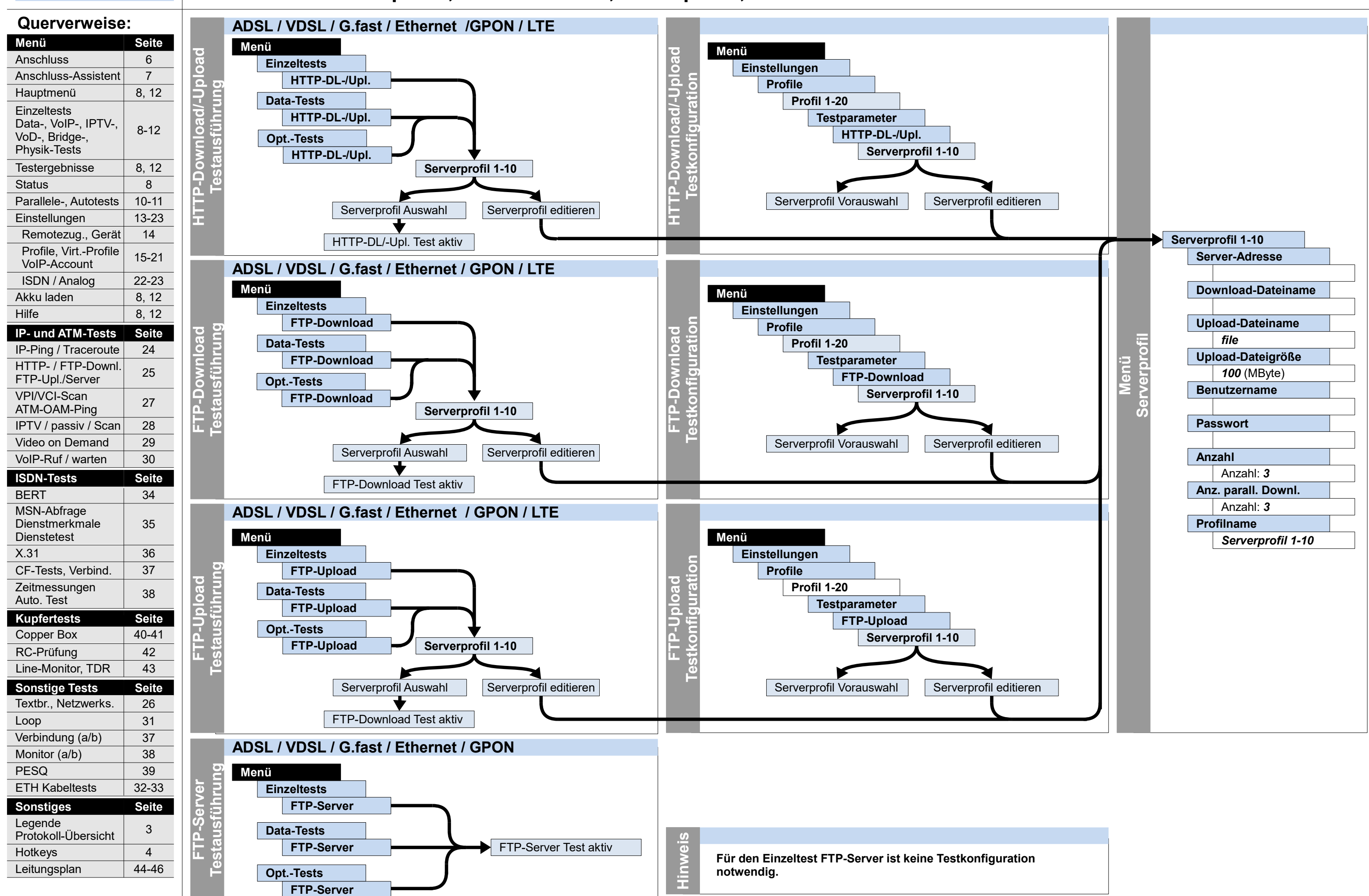

ARGUS 162

## **IP**

Hotkeys

4

Protokoll-Übersicht

Leitungsplan | 44-46

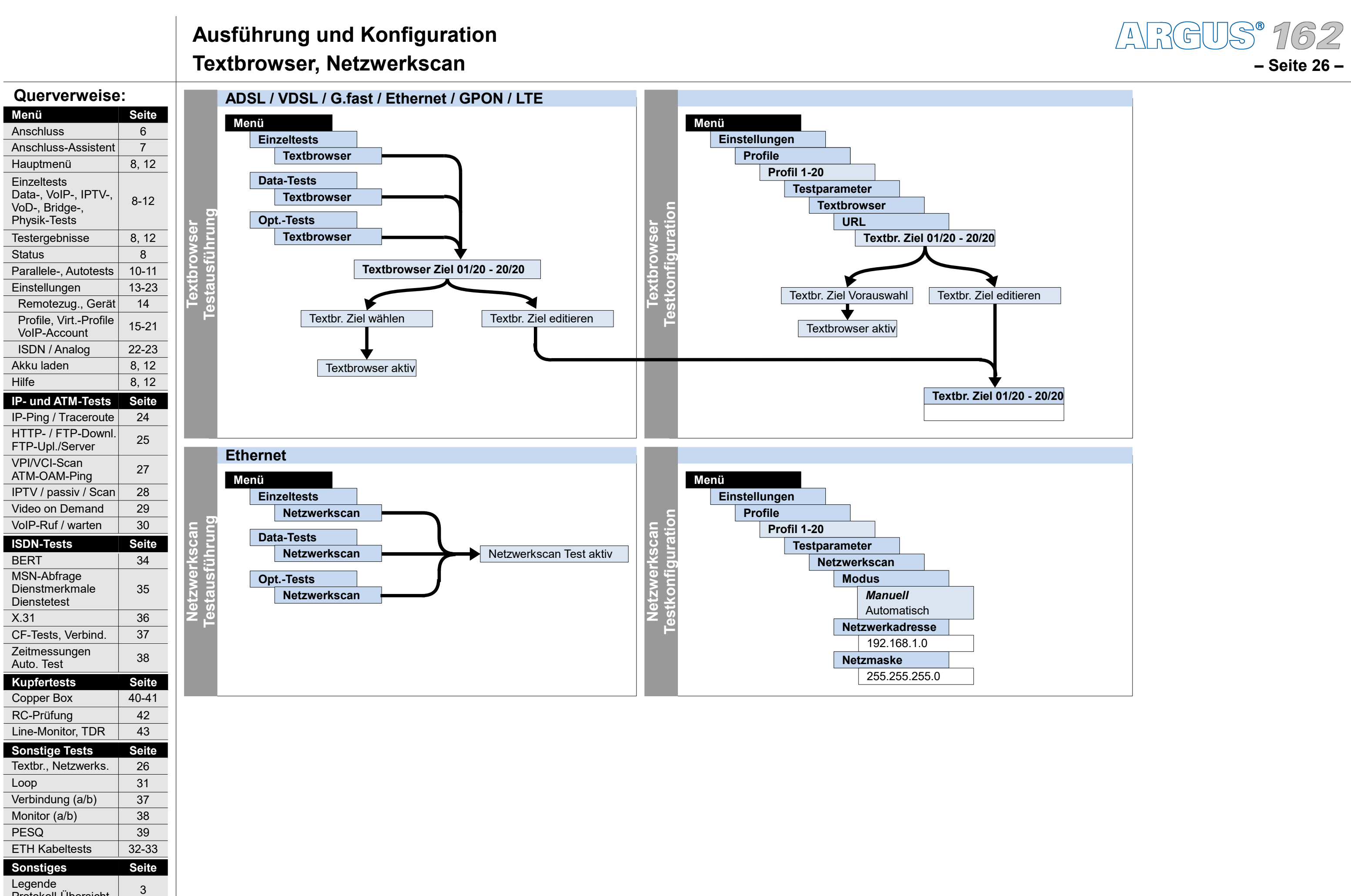

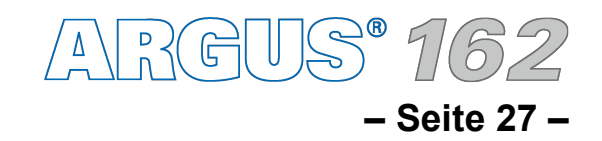

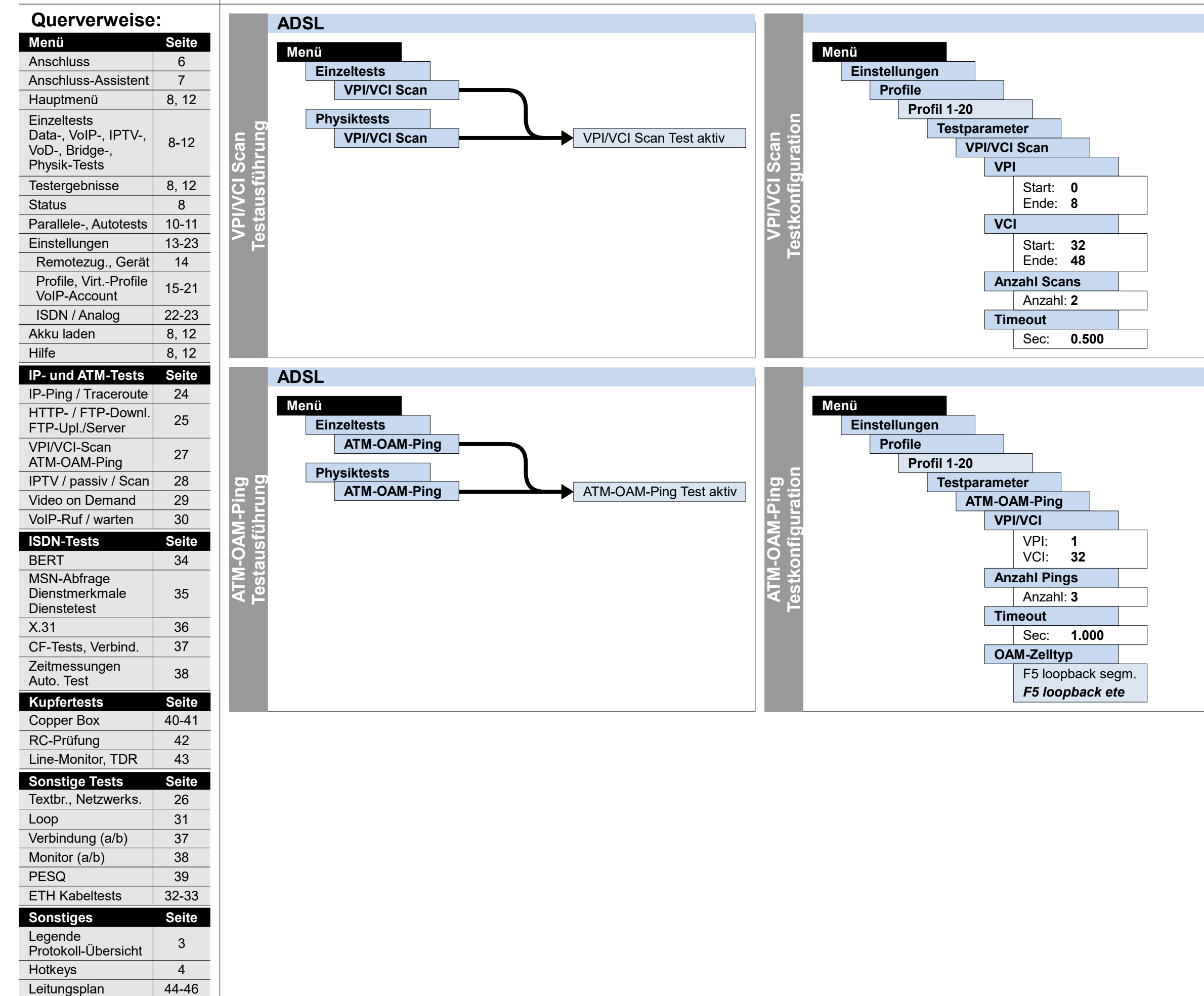

## **Ausführung und Konfiguration VPI/VCI Scan, ATM-OAM-Ping**

## **ATM**

**– Seite 28 –**

## **Ausführung und Konfiguration IPTV, IPTV passiv, IPTV Scan**

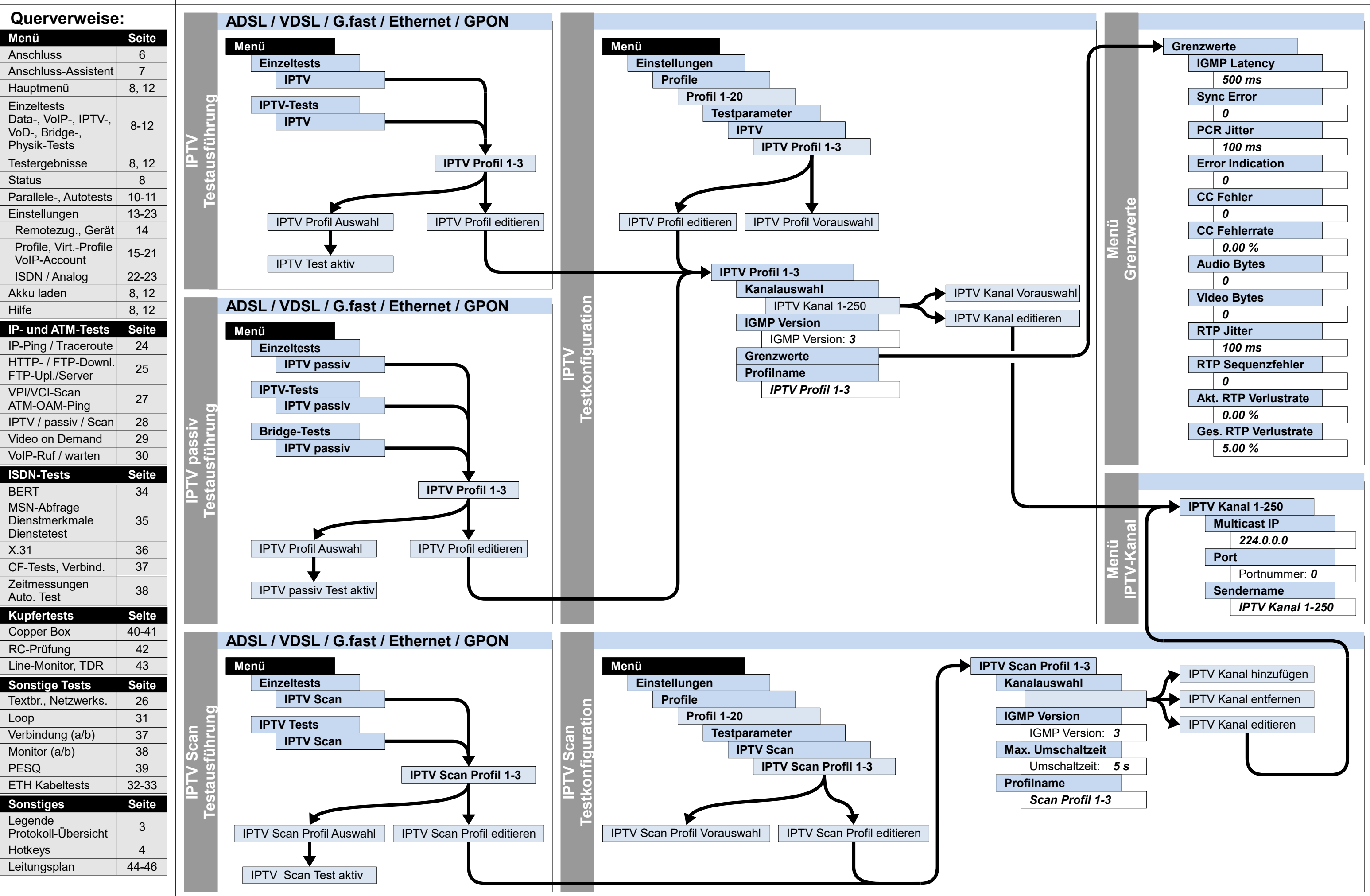

ARGUS 162

## **IP**

**Querverweise:**

Anschluss-Assistent 7

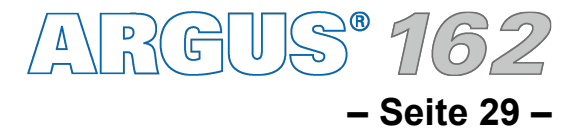

6

8-12

Hauptmenü **Einzeltests** 

**Einstellungen** 

 $V_{\alpha}$ ID $\Lambda_{\alpha}$ 

14

**Menü** Anschluss

Data-, VoIP-, IPTV-, VoD-, Bridge-, Physik-Tests Testergebnisse

 Remotezug., Gerät Profile, Virt.-Profile

Status 8

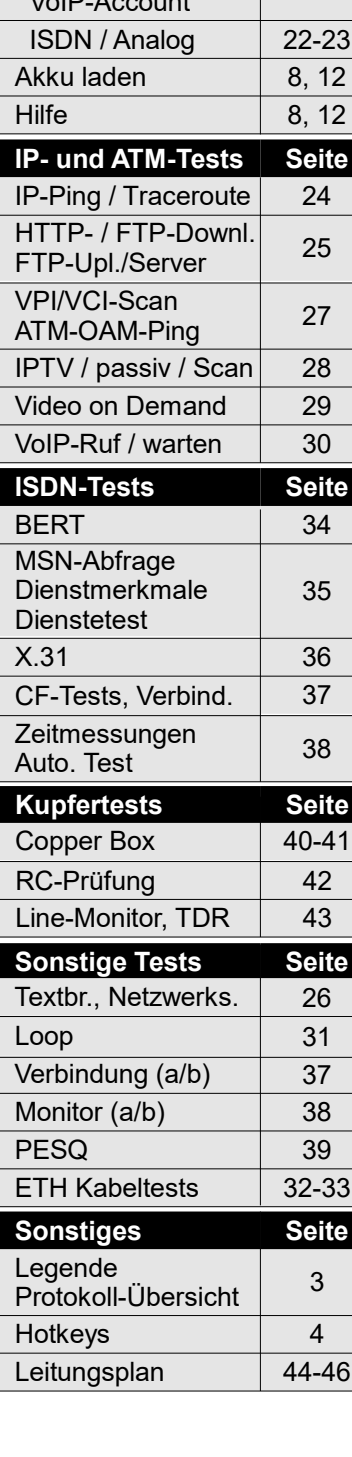

 $\overline{a}$ 

## **Ausführung und Konfiguration Video on Demand IP**

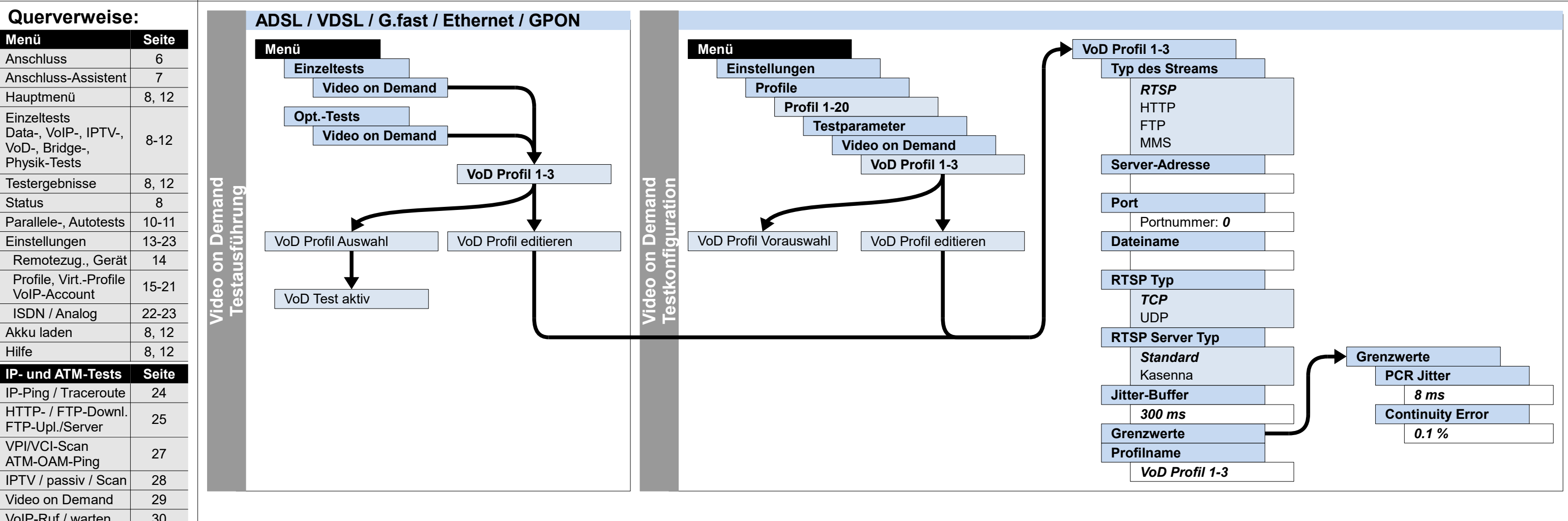

37

Hotkeys

4

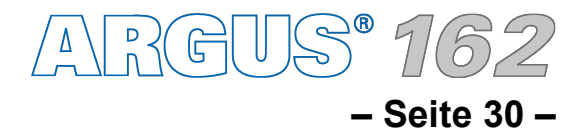

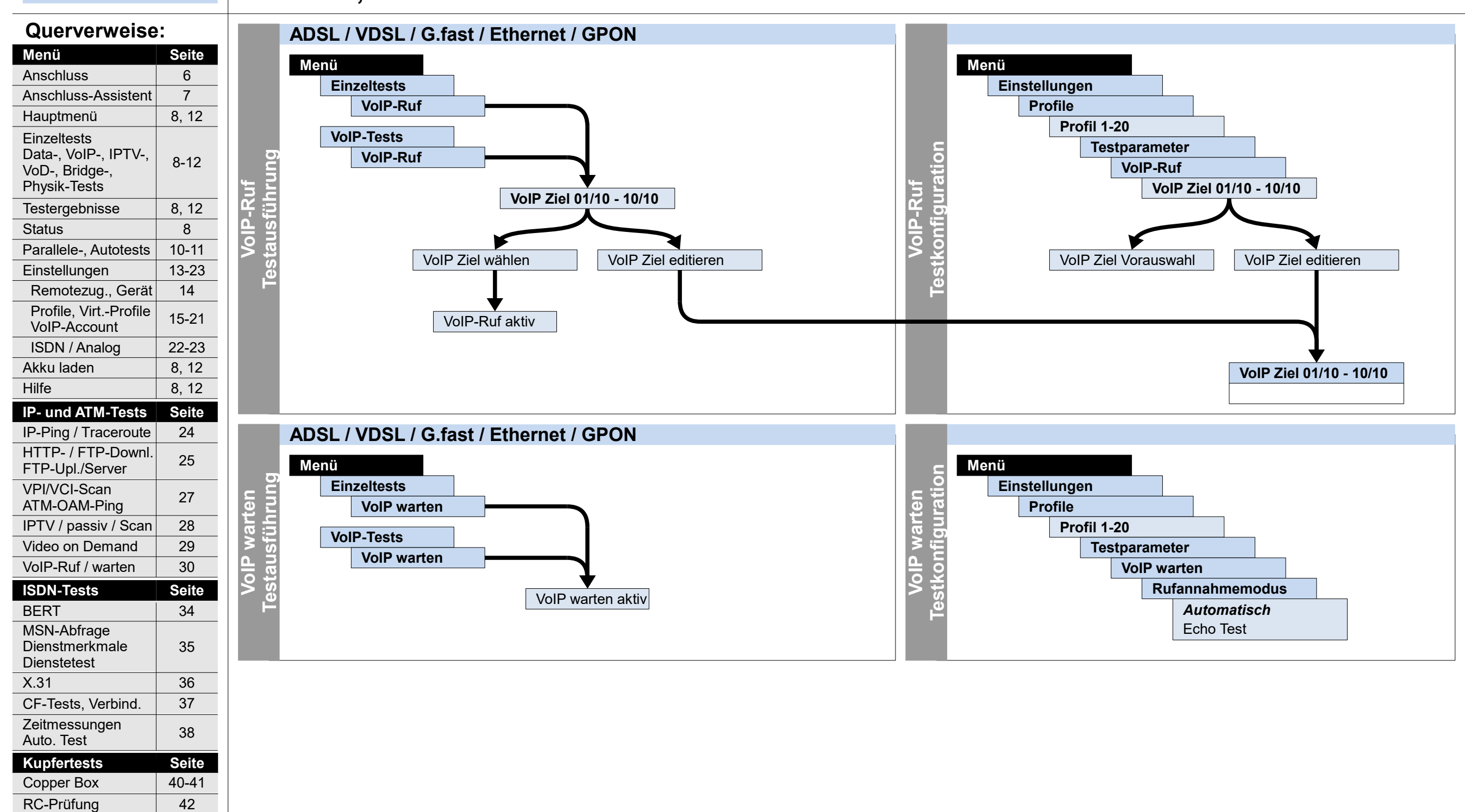

**Sonstiges Seite**

ETH Kabeltests 32-33

PESQ 39

Monitor (a/b) 38

3

Legende

Protokoll-Übersicht

Loop

31

**Sonstige Tests Seite**

Textbr., Netzwerks. | 26

Line-Monitor, TDR 43

Leitungsplan | 44-46

Verbindung (a/b)

## **Ausführung und Konfiguration VoIP-Ruf, VoIP warten**

## **IP**

Hotkeys

4

**– Seite 31 –**

**Sonstiges Seite**

Leitungsplan | 44-46

3

Legende

Protokoll-Übersicht

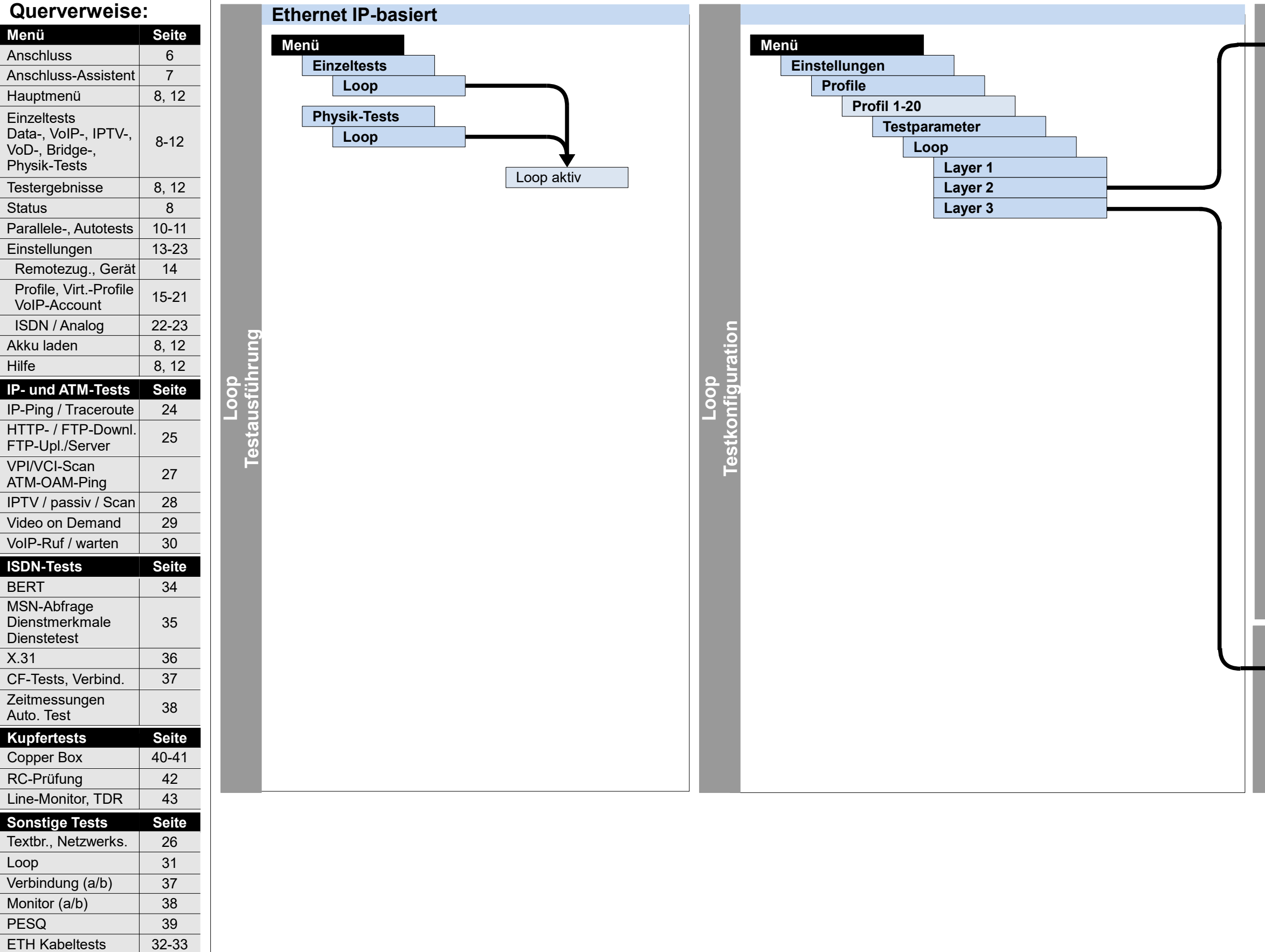

ARGUS 162

## **Ausführung und Konfiguration**

## **Loop**

## **Sonstiges**

 $\overline{a}$ 

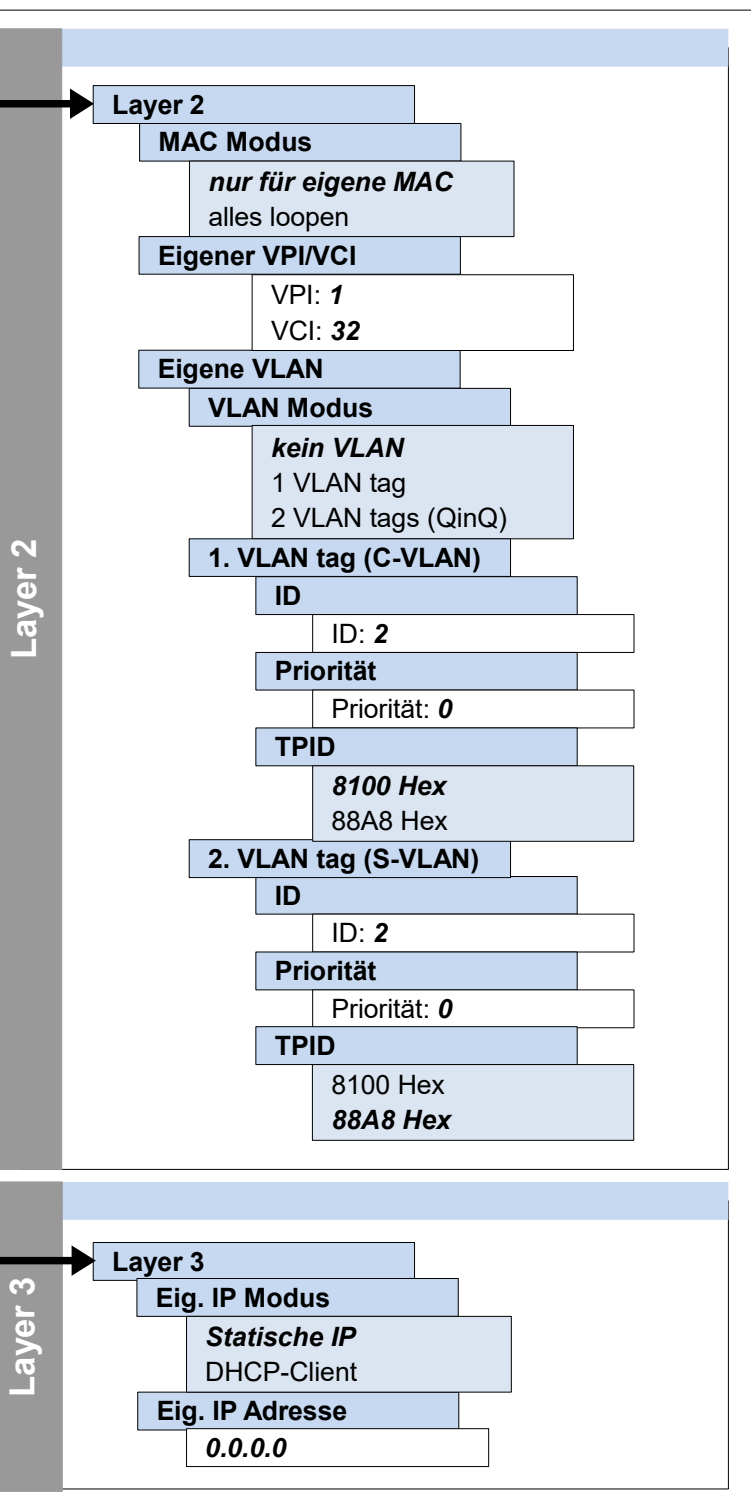

37

Hotkeys

4

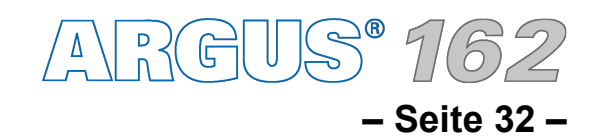

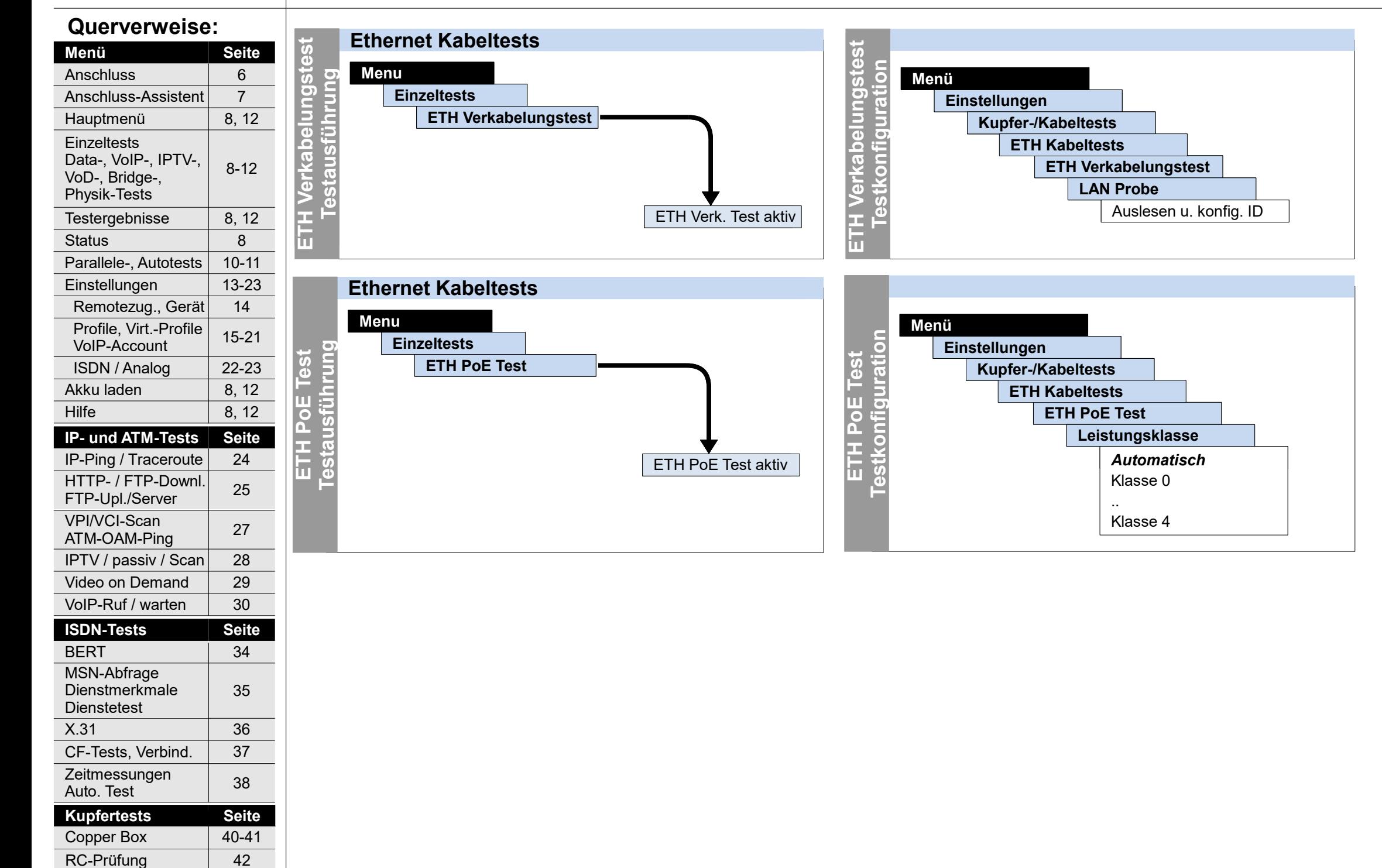

**Sonstiges Seite**

ETH Kabeltests 32-33

3

Legende

Protokoll-Übersicht

Loop

31

**Sonstige Tests Seite**

Textbr., Netzwerks. | 26

Line-Monitor, TDR 43

PESQ 39

Monitor (a/b) 38

Leitungsplan | 44-46

Verbindung (a/b)

## **ETH**

## **Ausführung und Konfiguration Ethernet-Kabeltests**

Leitungsplan | 44-46

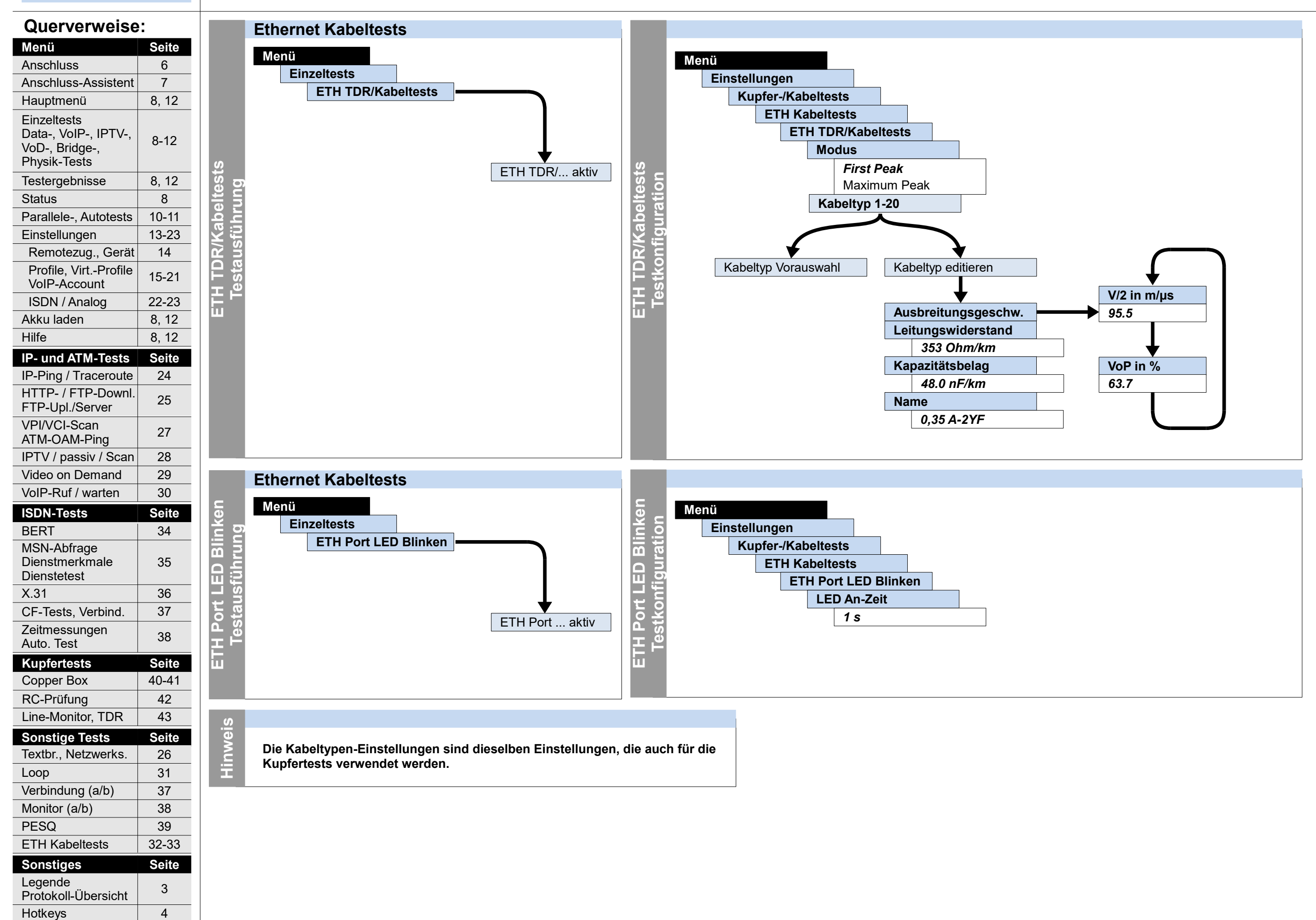

![](_page_32_Figure_3.jpeg)

![](_page_32_Figure_4.jpeg)

## **ETH Ausführung und Konfiguration Ethernet-Kabeltests**

## **Ausführung und Konfiguration BERT (starten, warten, Loop)**

![](_page_33_Figure_2.jpeg)

### **– Seite 35 –**

![](_page_34_Picture_518.jpeg)

## **Ausführung und Konfiguration MSN-Abfrage, Dienstmerkmale, Dienstetest**

### **Dienste**

**Dienstmerkmale** TP-Test HOLD-Test CLIP Test CLIP / CLIR COLP/COLR DDI-Test MSN-Test CF-Test **CFU** CFB CFNR CW-Test CCBS-Test CCNR-Test MCID-Test 3PTY-Test ECT-Test CUG-Test CD-Test AOC-Test SUB-Test UUS-Test Sprache DFU 64 kBit 3.1 kHz audio 7 kHz audio DFU-TA Telefonie ISDN Fax G3 Fax G4 Mixed Mode **Teletex** Videotex **Telex OSI** Telefonie 7 kHz Bildtelefonie 1 Bildtelefonie 2 User specified 1 User specified 2 User specified 3

![](_page_34_Picture_519.jpeg)

![](_page_34_Picture_4.jpeg)

**Listen**

37

### **Querverweise: Seite** 6 8, 12 8-12 8, 12 13-23 14 15-21 22-23 8, 12 8, 12 **Menü** Anschluss Hauptmenü **Einzeltests** Data-, VoIP-, IPTV-, VoD-, Bridge-, Physik-Tests Testergebnisse Einstellungen Remotezug., Gerät Profile, Virt.-Profile VoIP-Account ISDN / Analog Akku laden Hilfe **IP- und ATM-Tests Seite** 24 25 27 28 29 IP-Ping / Traceroute HTTP- / FTP-Downl. FTP-Upl./Server VPI/VCI-Scan ATM-OAM-Ping IPTV / passiv / Scan Video on Demand VoIP-Ruf / warten 30 **ISDN-Tests Seite** BERT | 34 35 MSN-Abfrage Dienstmerkmale **Dienstetest** X.31 36 CF-Tests, Verbind. 37 Zeitmessungen | 38 Auto. Test Status 8 **Sonstige Tests Seite** Anschluss-Assistent | 7 Parallele-, Autotests | 10-11 **Kupfertests Seite** RC-Prüfung | 42 Line-Monitor, TDR 43 Copper Box 40-41 Textbr., Netzwerks. 26

![](_page_35_Figure_6.jpeg)

**Sonstiges Seite**

ETH Kabeltests 32-33

PESQ 39

Monitor (a/b) 38

3

Hotkeys 24

Leitungsplan | 44-46

Legende

Protokoll-Übersicht

Loop

31

Verbindung (a/b)

## **Ausführung und Konfiguration**

## **X.31**

![](_page_35_Figure_4.jpeg)

ARGUS 162

### **– Seite 37 –**

Hilfe

Hotkeys 24

Leitungsplan | 44-46

## **Ausführung und Konfiguration CF-Abfrage, CF-Aktivierung, CF-Löschen, Verbindung**

![](_page_36_Figure_2.jpeg)

![](_page_36_Picture_3.jpeg)

![](_page_36_Picture_722.jpeg)

### **– Seite 38 –**

 $\overline{u}$ **n**

## **Ausführung und Konfiguration Zeitmessungen, Mithören, Monitor, Autotest**

![](_page_37_Picture_683.jpeg)

![](_page_37_Figure_2.jpeg)

ARGUS<sup>•</sup> 162

37

**– Seite 39 –**

**Menü**

**Hilfe** 

**Sonstiges Seite**

ETH Kabeltests 32-33

PESQ 39

Monitor (a/b) 38

3

Hotkeys 24

Leitungsplan | 44-46

Legende

Protokoll-Übersicht

![](_page_38_Figure_3.jpeg)

![](_page_38_Picture_4.jpeg)

Loop

Verbindung (a/b)

## **Ausführung und Konfiguration**

## **PESQ**

## **Sonstiges**

![](_page_39_Picture_7.jpeg)

![](_page_39_Figure_2.jpeg)

![](_page_39_Figure_3.jpeg)

![](_page_39_Picture_667.jpeg)

![](_page_39_Figure_8.jpeg)

## **Kupfer**

### **ARGUS Copper Box**

**Menü**

**H**

**otk eys**

**Die Hotkeybelegung kann je nach Buchsenbelegung variieren.** 

**Hin weis**

**– Seite 41 –**

# **Ausführung und Konfiguration Kupfer Copper Box**

![](_page_40_Figure_3.jpeg)

ARGUS 162

37

Hotkeys

4

![](_page_41_Figure_3.jpeg)

**Sonstiges Seite**

ETH Kabeltests 32-33

PESQ 39

Monitor (a/b) 38

Leitungsplan | 44-46

3

Legende

Protokoll-Übersicht

Verbindung (a/b)

![](_page_41_Figure_2.jpeg)

# **Ausführung und Konfiguration Kupfer R-Messung, RC-Prüfung**

**Für weitere Kabeltypen, siehe Handbuch.**

**Hinweis**

![](_page_42_Picture_4.jpeg)

Hauptmenü **Einzeltests** 

**Menü** Anschluss

VoD-, Bridge-, Physik-Tests Testergebnisse

**Einstellungen** 

 VoIP-Account ISDN / Analog Akku laden

FTP-Upl./Server VPI/VCI-Scan ATM-OAM-Ping

**Hilfe** 

![](_page_42_Picture_428.jpeg)

![](_page_42_Figure_2.jpeg)

Status

Hinweis **Hinweis**

# **Ausführung und Konfiguration Kupfer Line-Monitor, TDR**

**Bei den Kupfertests sind weitere Hotkeys verfügbar (Siehe Seite 4).**

![](_page_42_Picture_7.jpeg)

**Für weitere Kabeltypen, siehe Handbuch.**

![](_page_43_Figure_1.jpeg)

![](_page_43_Figure_2.jpeg)

**– Seite 44 –**

## **Leitungsplan ADSL, VDSL, Ethernet, Ethernet Verkablungstest**

Leitungsplan | 44-46

![](_page_44_Picture_603.jpeg)

![](_page_44_Figure_2.jpeg)

## **Leitungsplan S0, Uk0, S2M, a/b**

**– Seite 46 –**

**Menü**

![](_page_45_Figure_3.jpeg)

![](_page_45_Picture_4.jpeg)

![](_page_45_Picture_421.jpeg)

![](_page_45_Figure_1.jpeg)

## **Leitungsplan Kupfertests**

![](_page_45_Picture_422.jpeg)

![](_page_46_Picture_2.jpeg)

## **Notizen**

![](_page_46_Picture_301.jpeg)

![](_page_47_Picture_0.jpeg)

INFORMATIONSTECHNIK mbH GESELLSCHAFT FÜR

Rahmedestraße 90 58507 Lüdenscheid

Tel.: 0 23 51 / 90 70-0 Fax: 0 23 51 / 90 70-70 Email: sales@argus.info b.www.argus.info